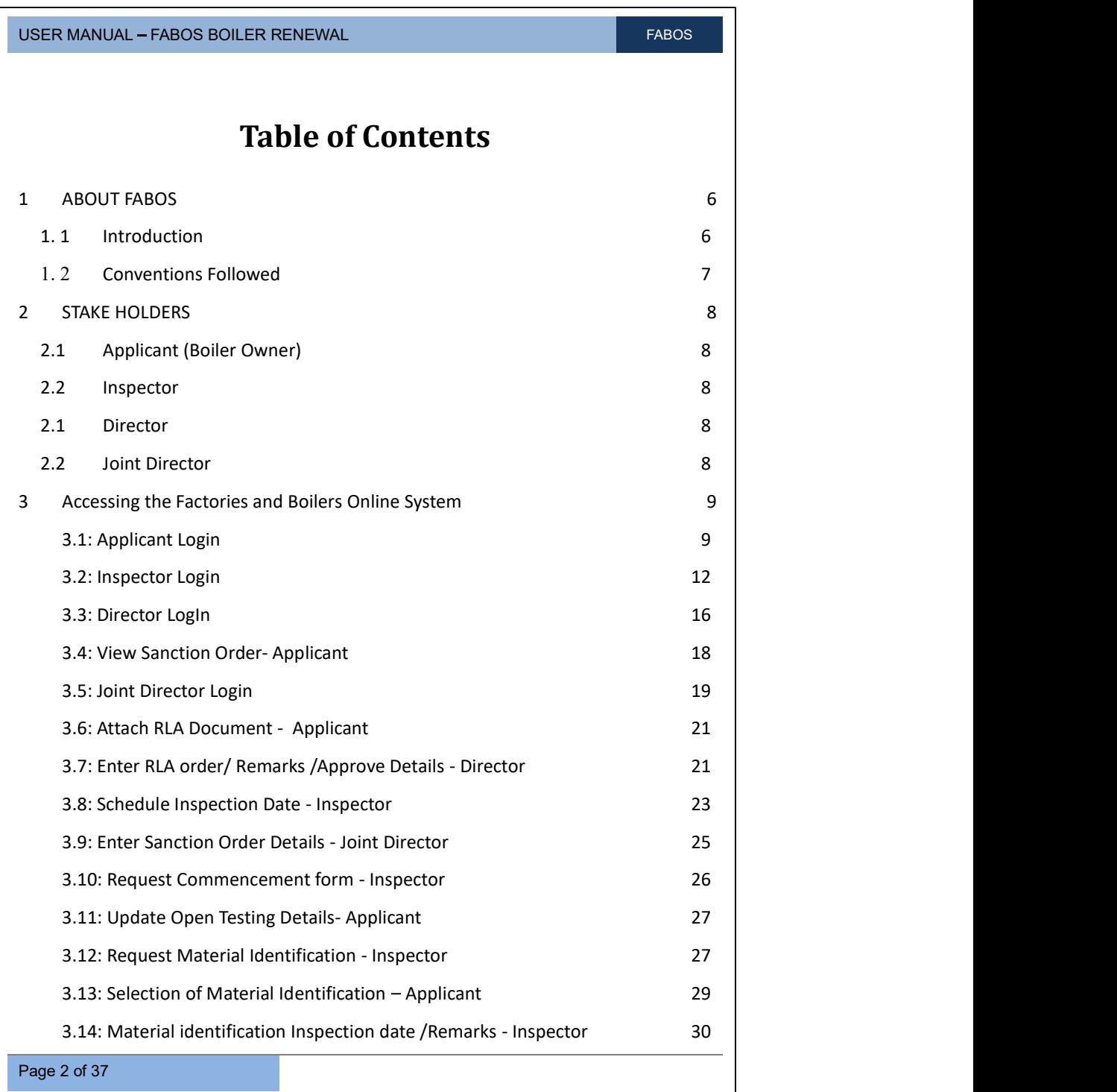

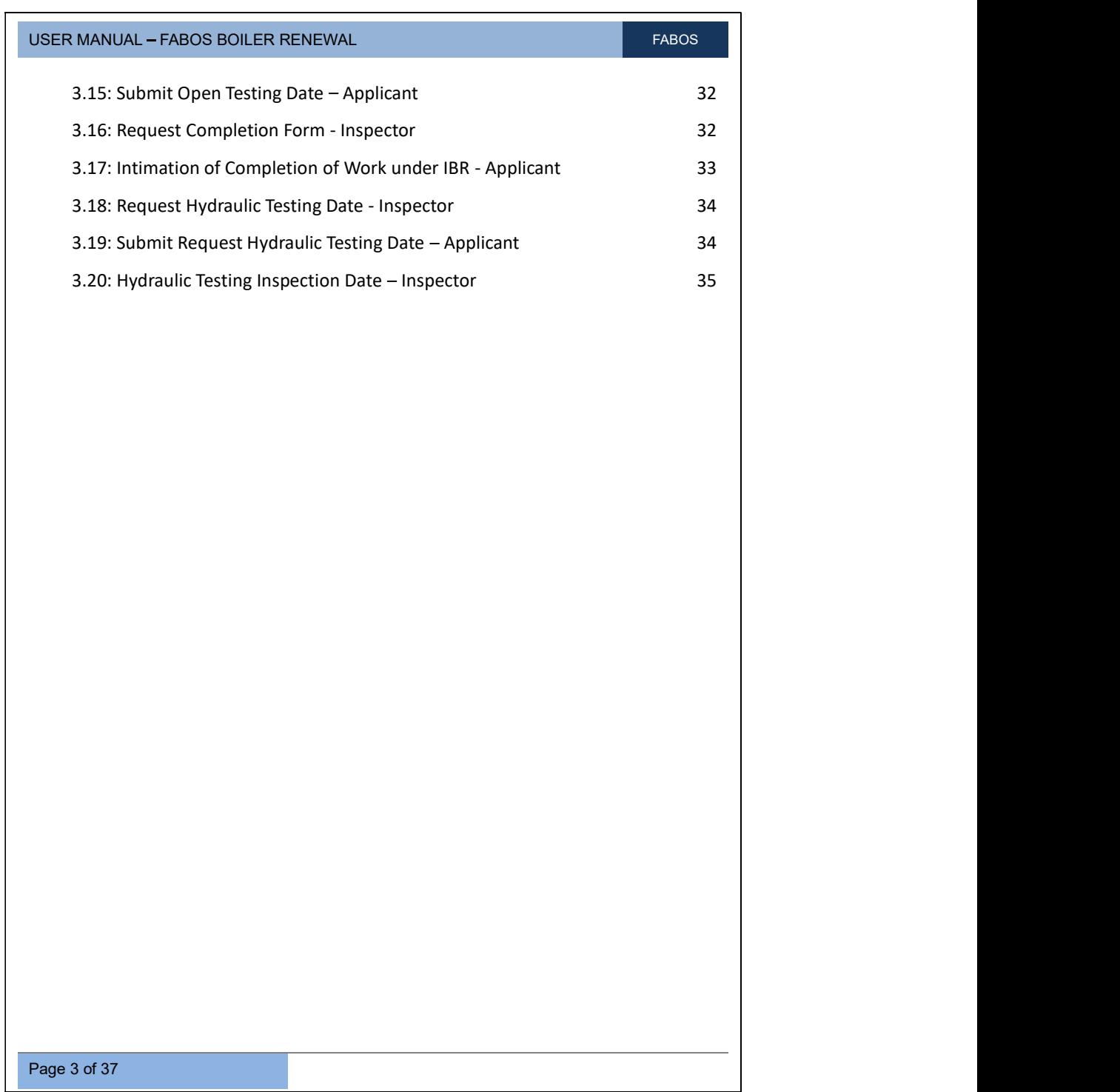

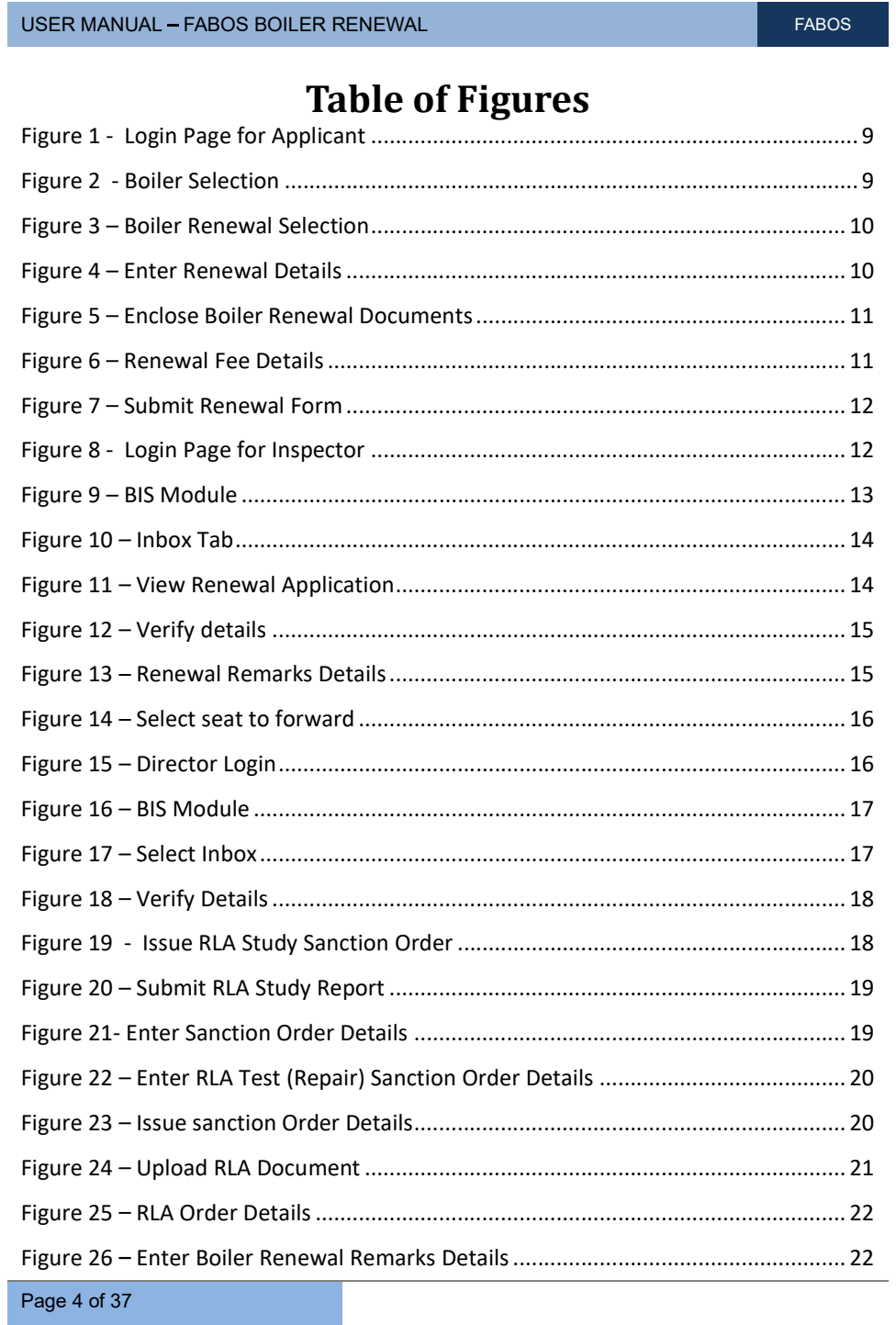

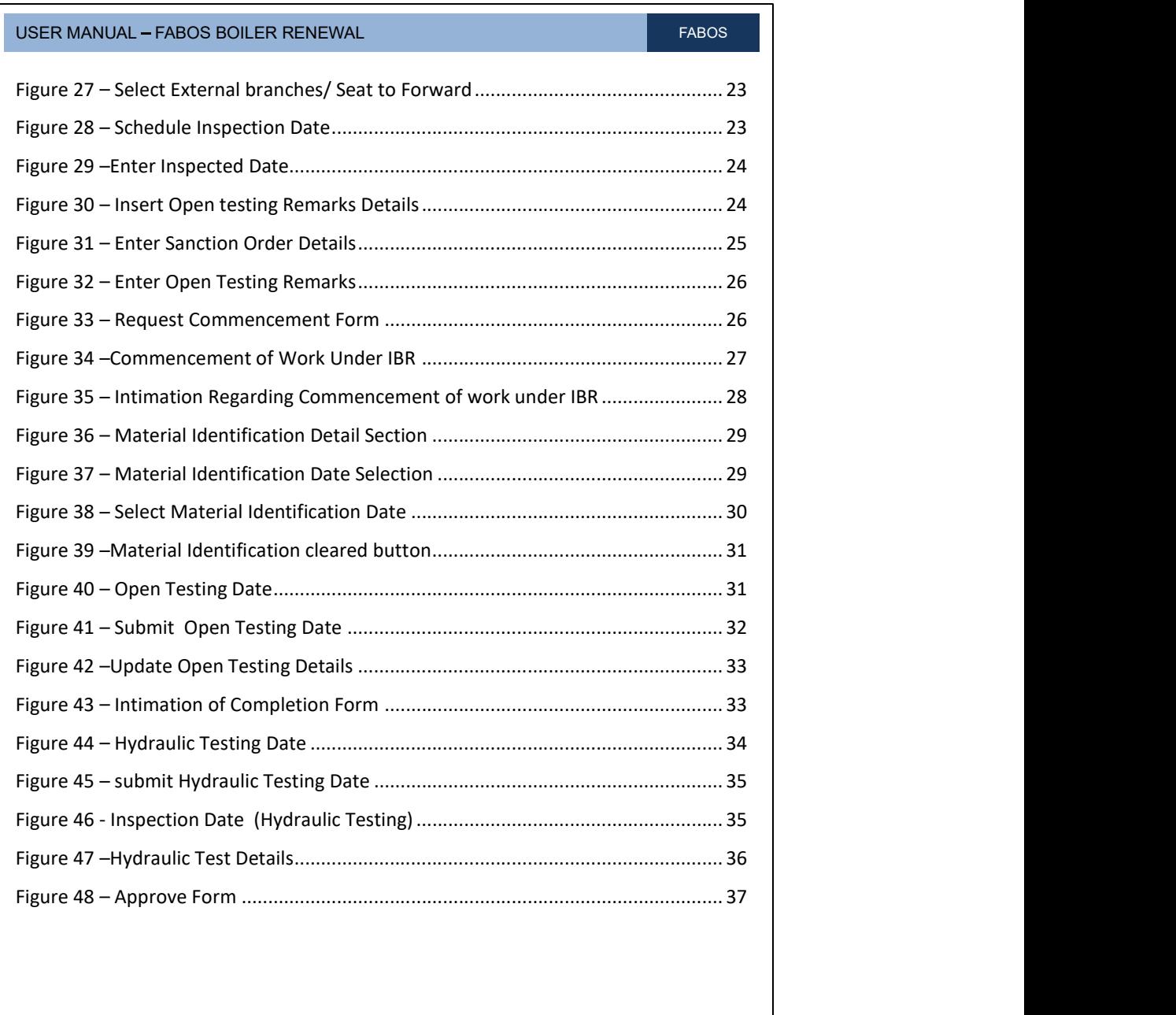

## 1 ABOUT FABOS

### 1. 1 Introduction

Factories And Boilers Online System (FABOS) is intended to provide online facility for the Factory owners and to facilitate efficient and faster processing of the requests received. The beneficiaries will be able to interface with the Directorate through the Internet. This will include submission of applications, online payment facility, SMS integration etc. It also provides facility to the users for making payments through Friends / Akshaya counters. Other possibility is to publish the relevant information like status of various requests made by the users through the Friends / Akshaya centers'.<br>The FABOS will facilitate the senior officers of the department and the minister

to view the current status of Inspection/ Factory Information / Boiler Information / Legal Information / Finance etc. Decisions can be taken effectively and swiftly with the availability of right information on demand. Further it automates the core Functional, HR, Financial and Administrative areas of the Directorate and all its sub offices, including the public interfacing of the functional activities which will result in significant improvements in efficiency and reduction of workload of the organization. In the present era of transparent and accountable Governance, the Public Interfacing of the Department is a major aspect. For the Directorate this is an important factor as all the Factories operating in the state, needs to regularly submit information, provide clarifications, effect payments, renew licenses etc.

USER MANUAL – FABOS BOILER RENEWAL FABOS AND THE RESERVE THAN THE RESERVE THAN THE RESERVE THAN THE RESERVE TH

## 1. 2 Conventions Followed

In this user manual, the software buttons are represented as [Button] (bold and bracketed). The Hyperlinks are represented as **Link** (bold and underlined). And the text fields are represented as (Text) (italicized and bracketed). The lists are represented as (Text) (bracketed). The radio buttons are represented as (bold and bracketed).

Page 7 of 37

# 2 STAKE HOLDERS

Stakeholders of the FABOS Boiler Registration Module are the following:

# 2.1 Applicant (Boiler Owner)

Applicant can apply for renewal of boiler by registering boiler renewal details such as Number of Months for Renewal Required, Date of Inspection Desirable, Hours Operated After Last Inspection, Class of Erector, Name of Erector, Name of the firm conducting RLA study, Email, Address, Mobile Number etc,. And attach RLA document, Open testing details, Open Testing Date, Intimation of Completion of Work when notified by the inspector.

# 2.2 Inspector

Once Boiler Renewal Details submitted by Applicant, inspector verifies the details such as Select Seat to Forward Boiler Form, Schedule Inspection Date, Request Commencement Form, Request Material Identification Inspection Date/Remarks, Request Completion Form, Request Hydraulic Testing/Inspection Date etc.,

# 2.1 Director

Director Verify the Boiler Renewal Details Received from Inspector, Enter RLA Study Sanction Order Details, Verify/ Issue Sanction Order Details, and Enter RLA Order/Remarks/ Approve Details.

# 2.2 Joint Director

Joint Director verifies and issue Sanction order submitted by the applicant, Update open testing remarks and forward to Inspector.

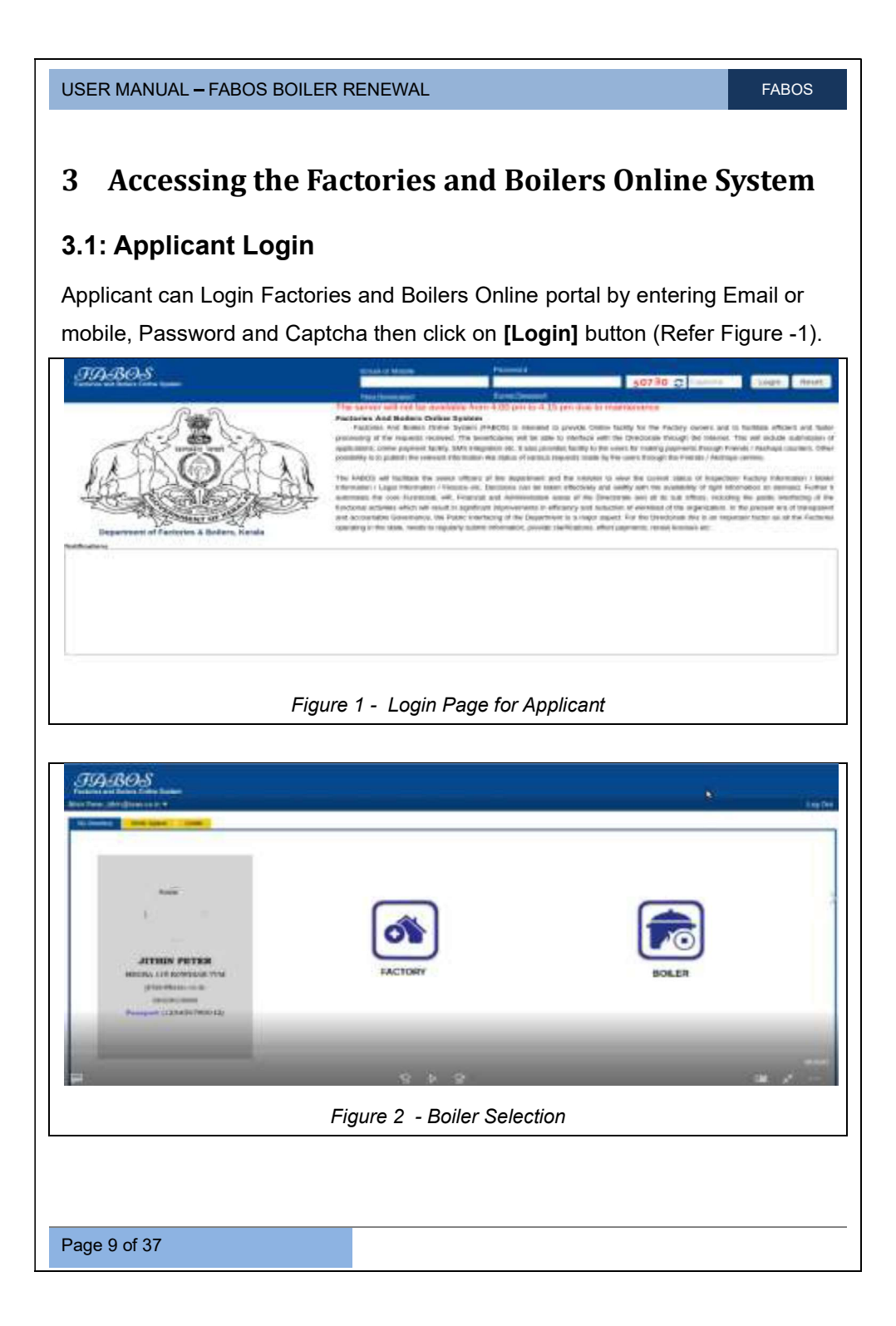

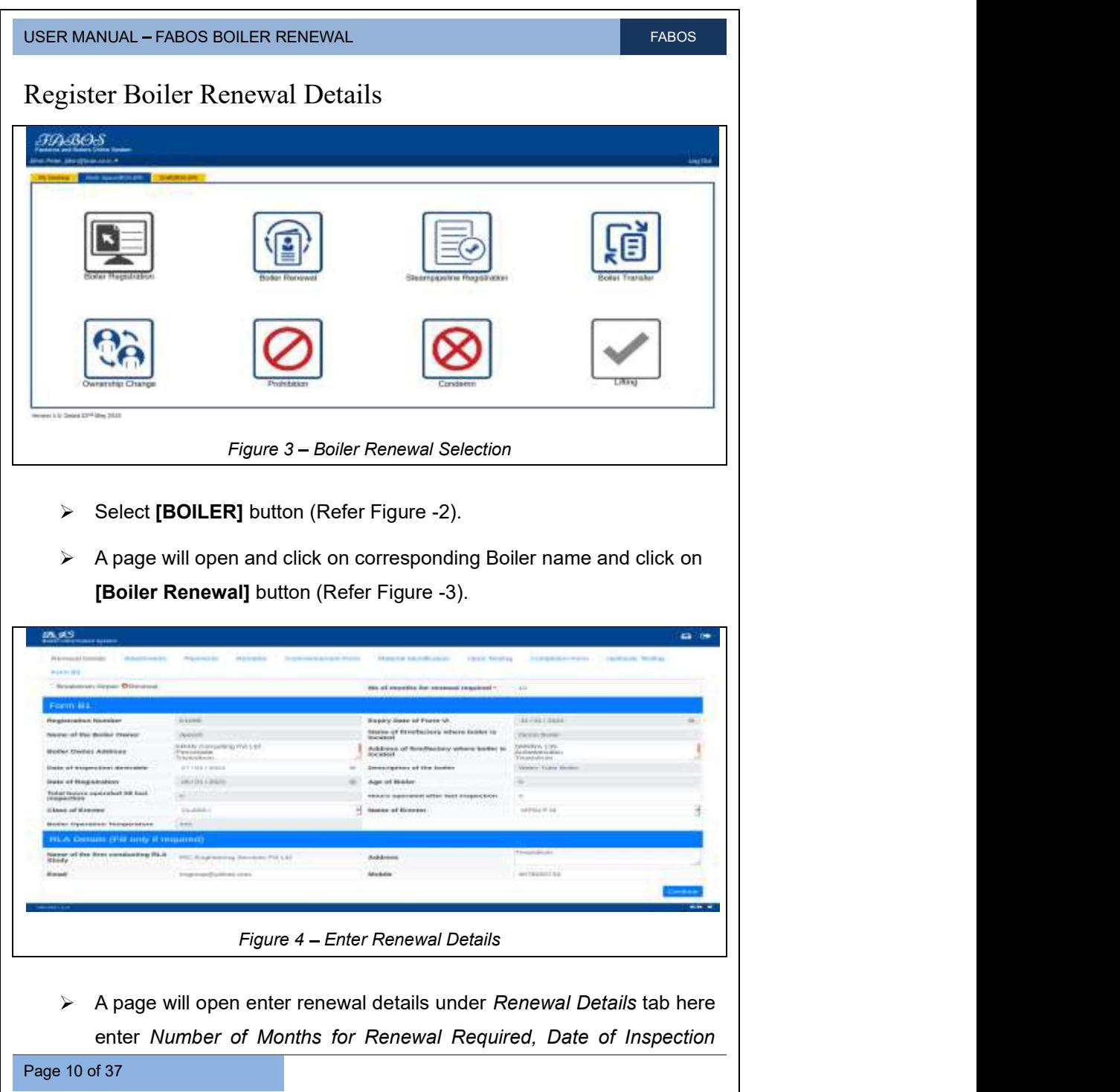

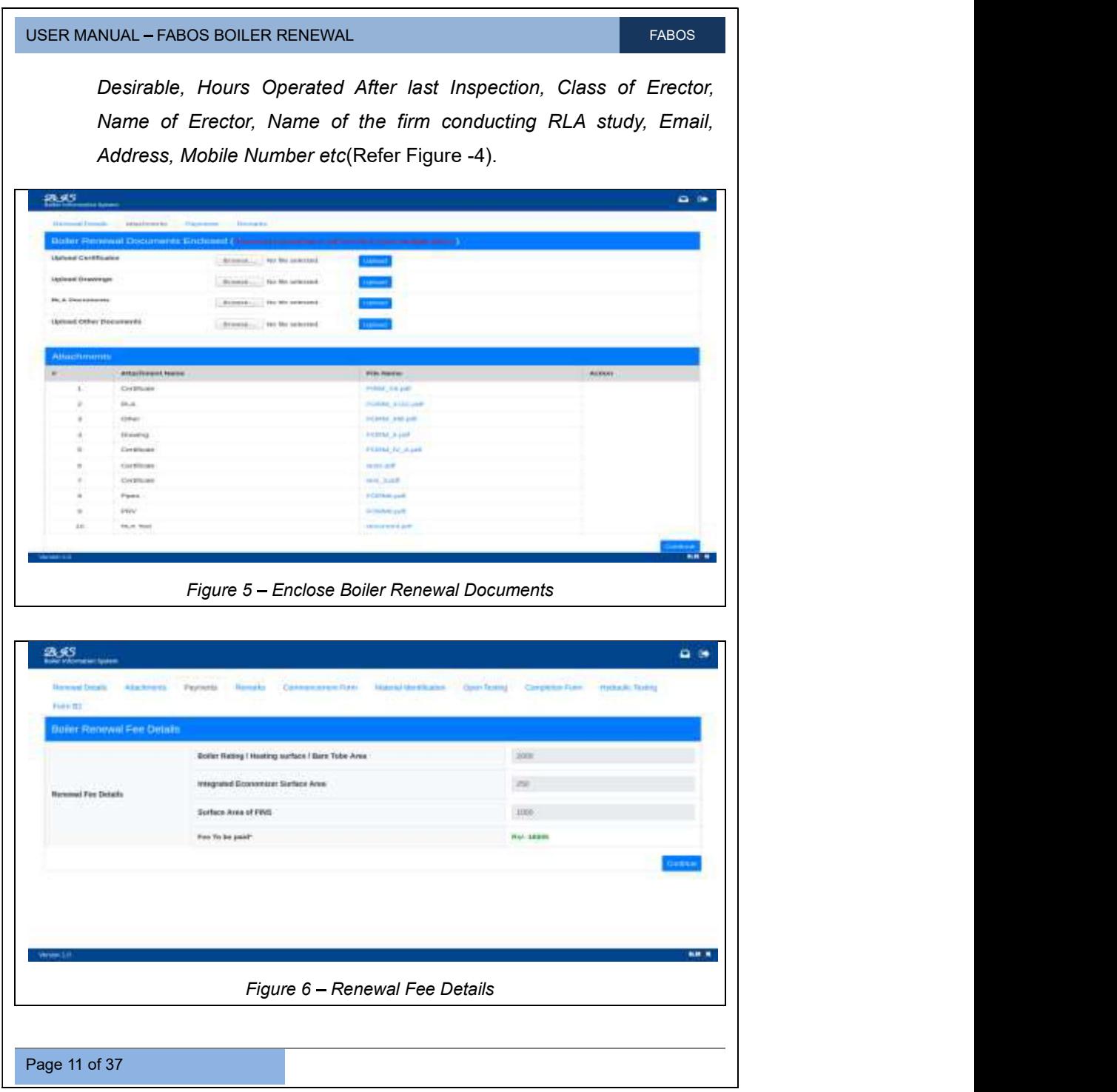

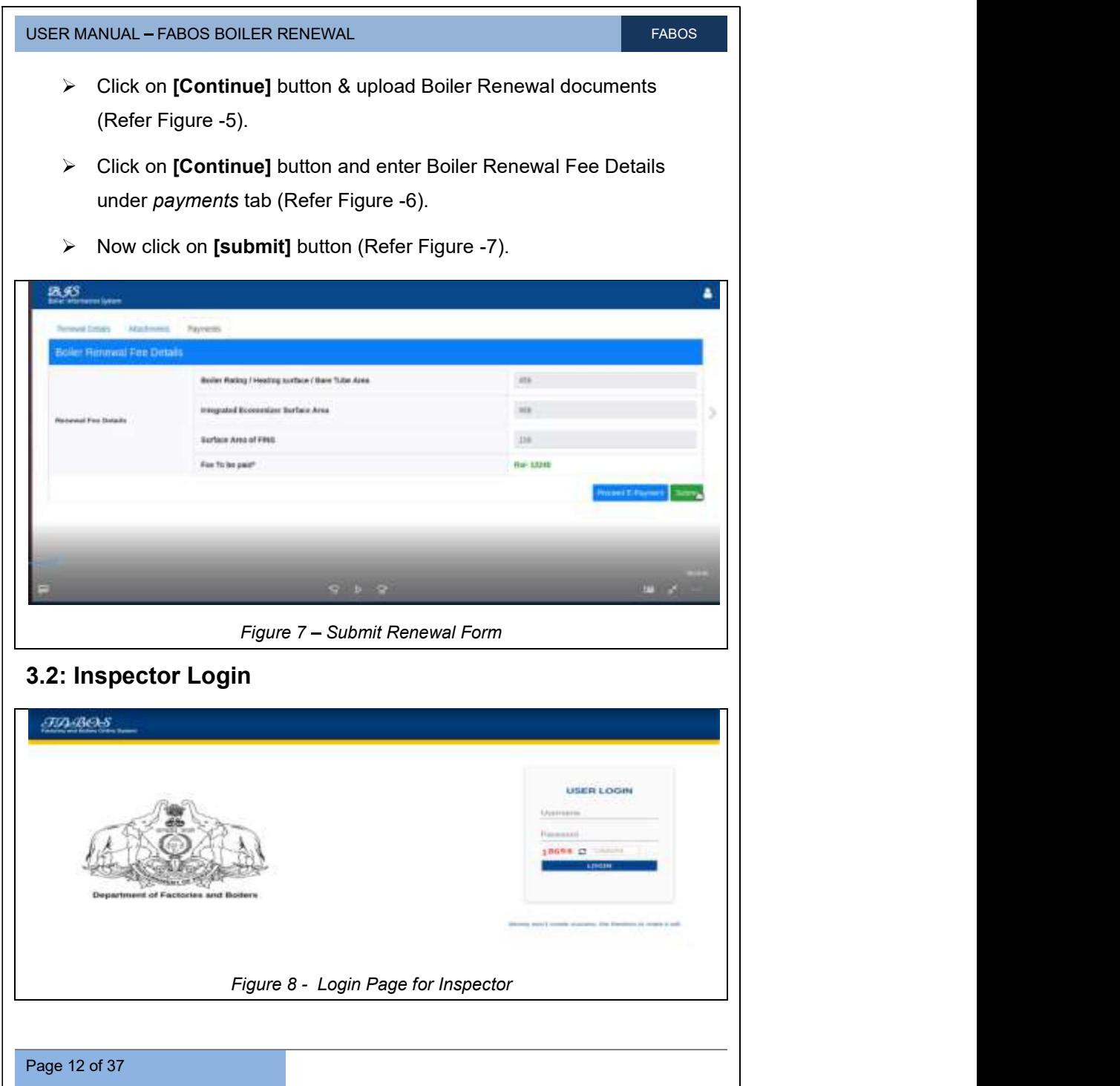

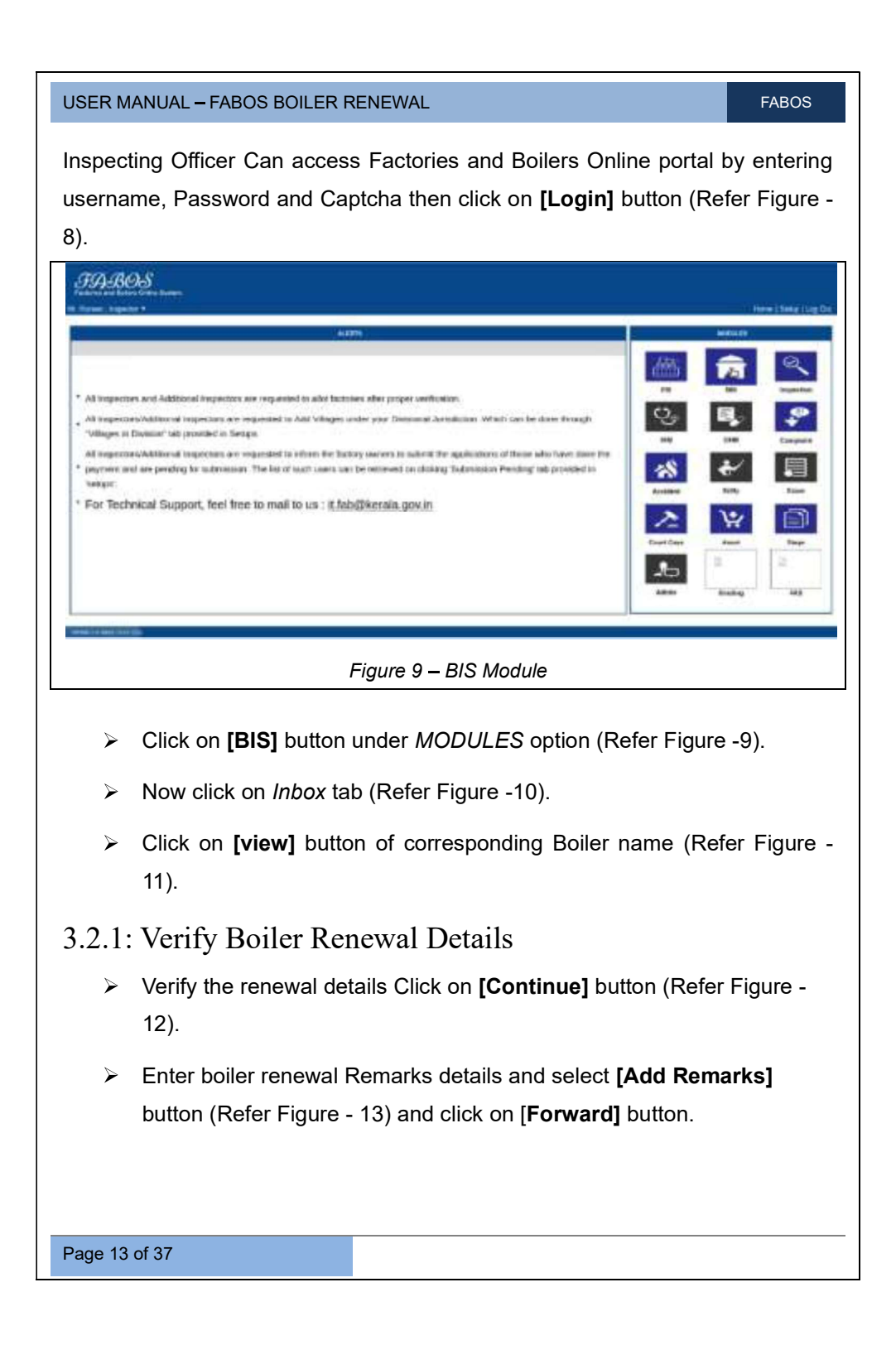

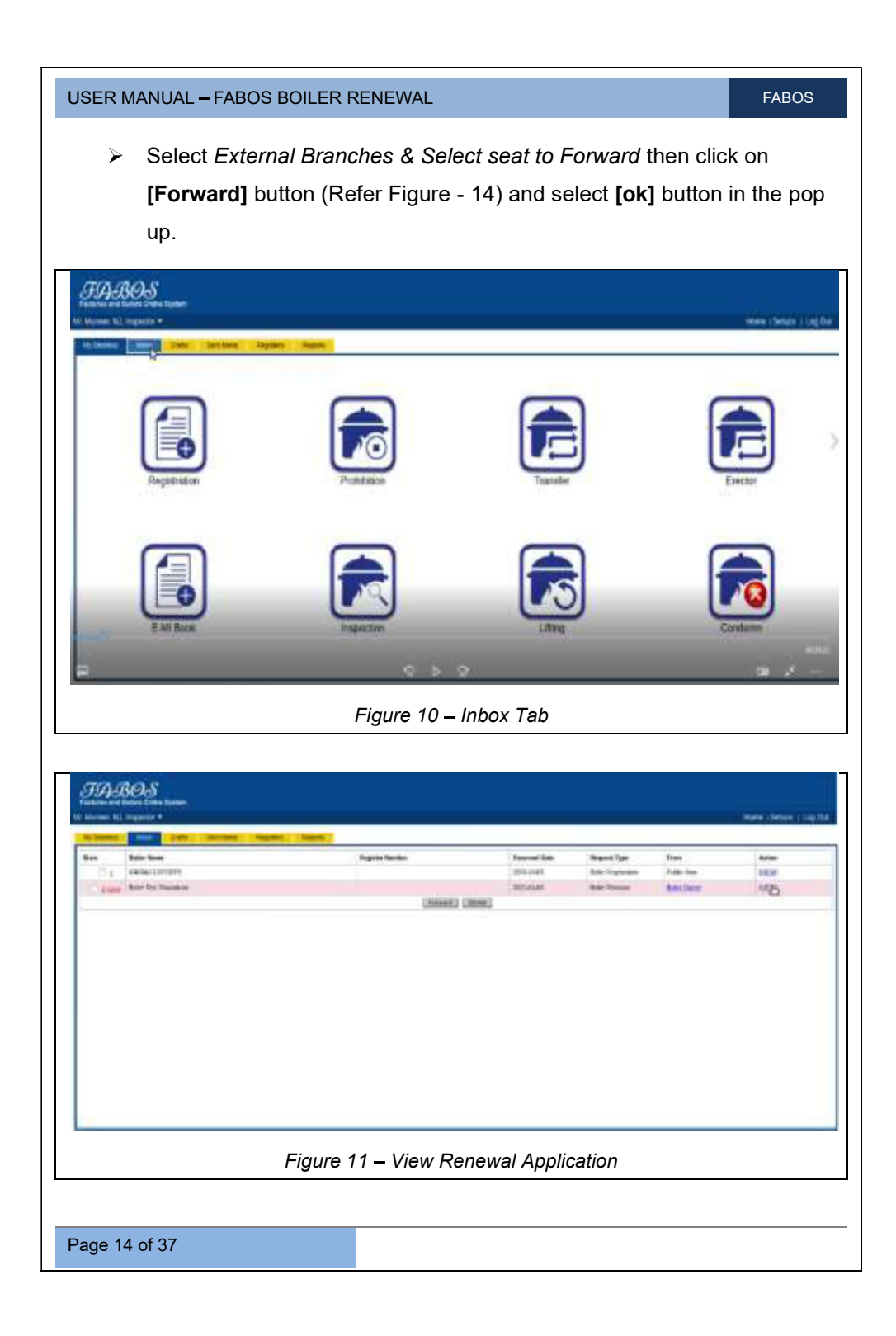

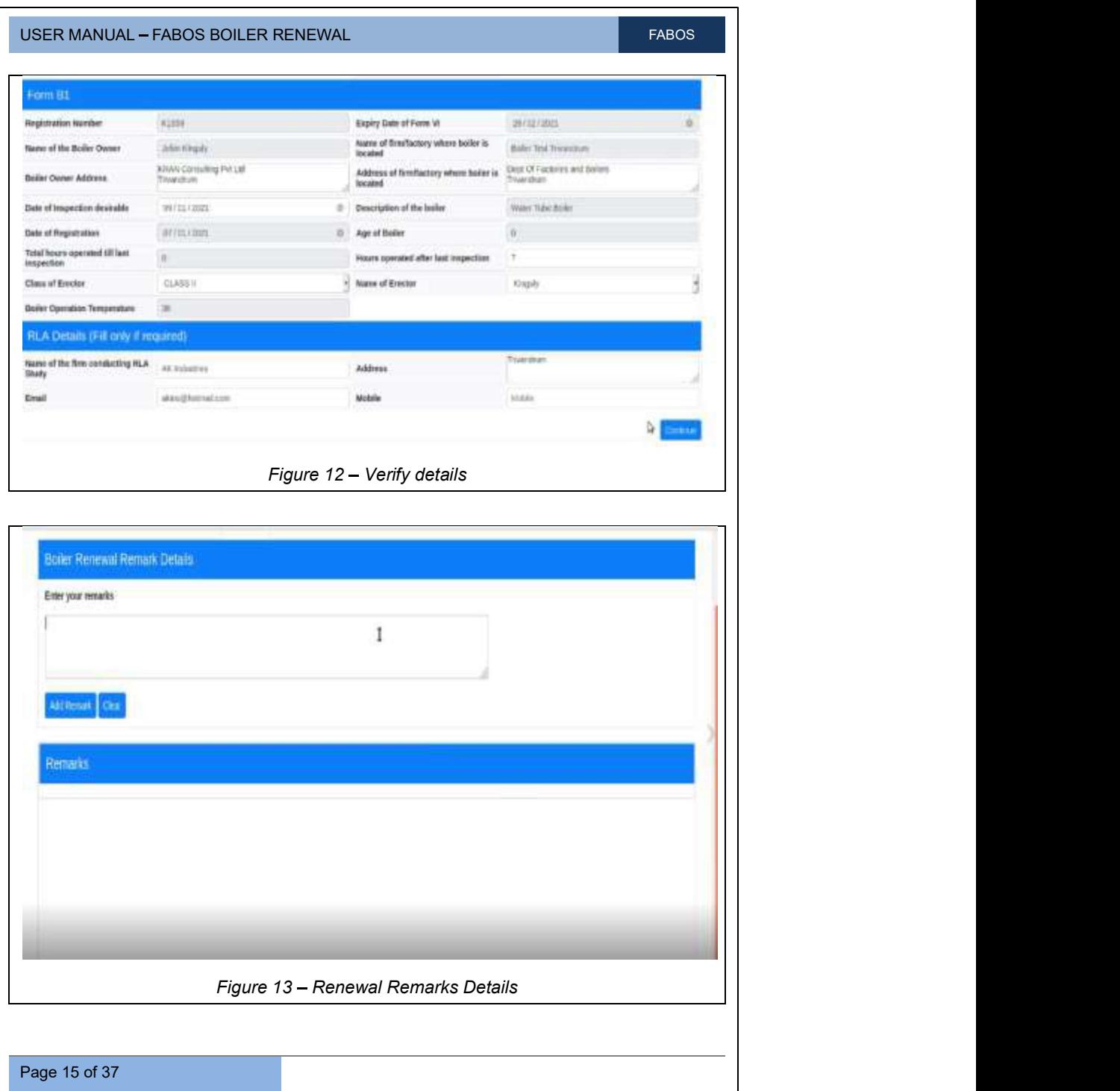

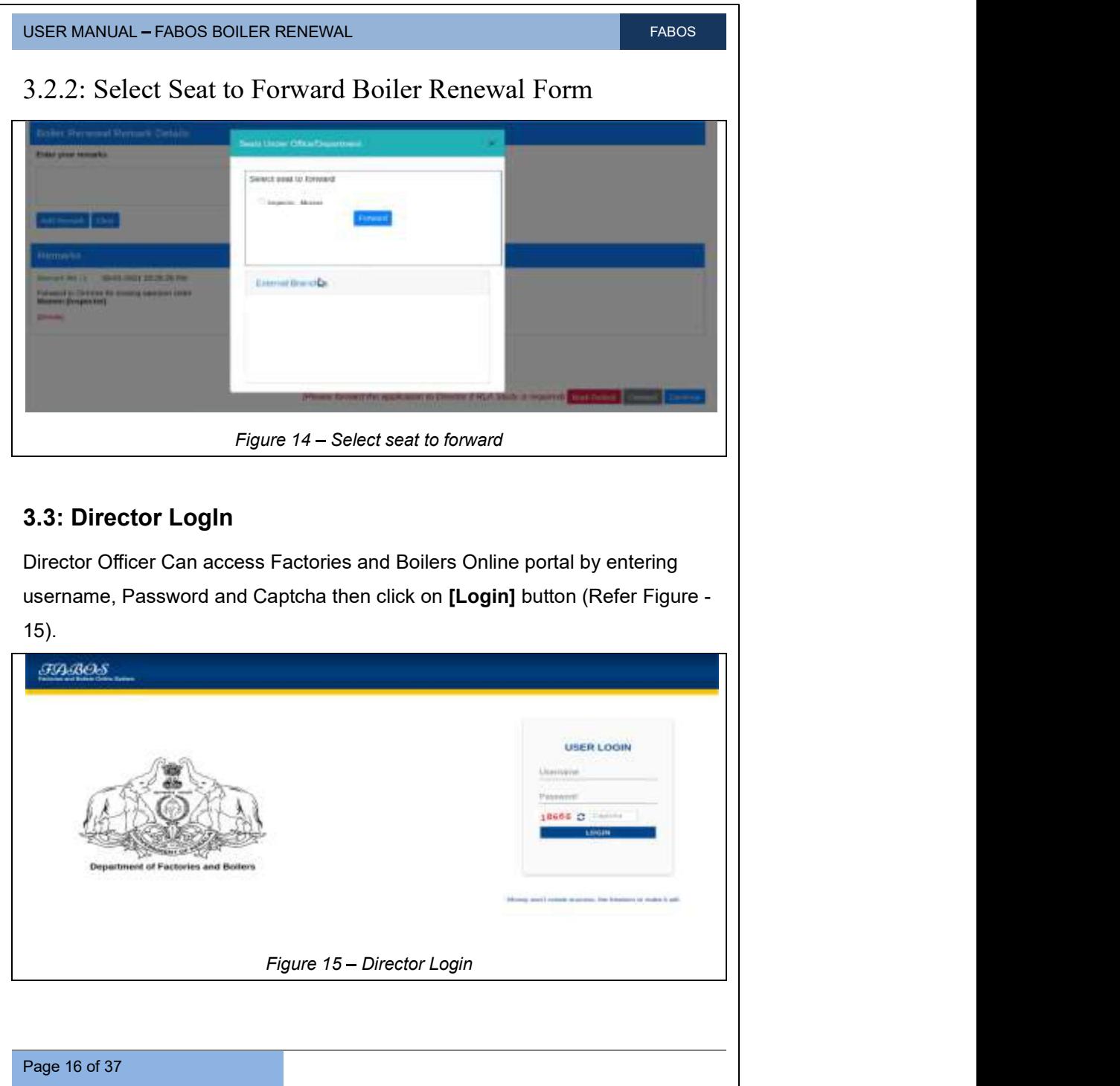

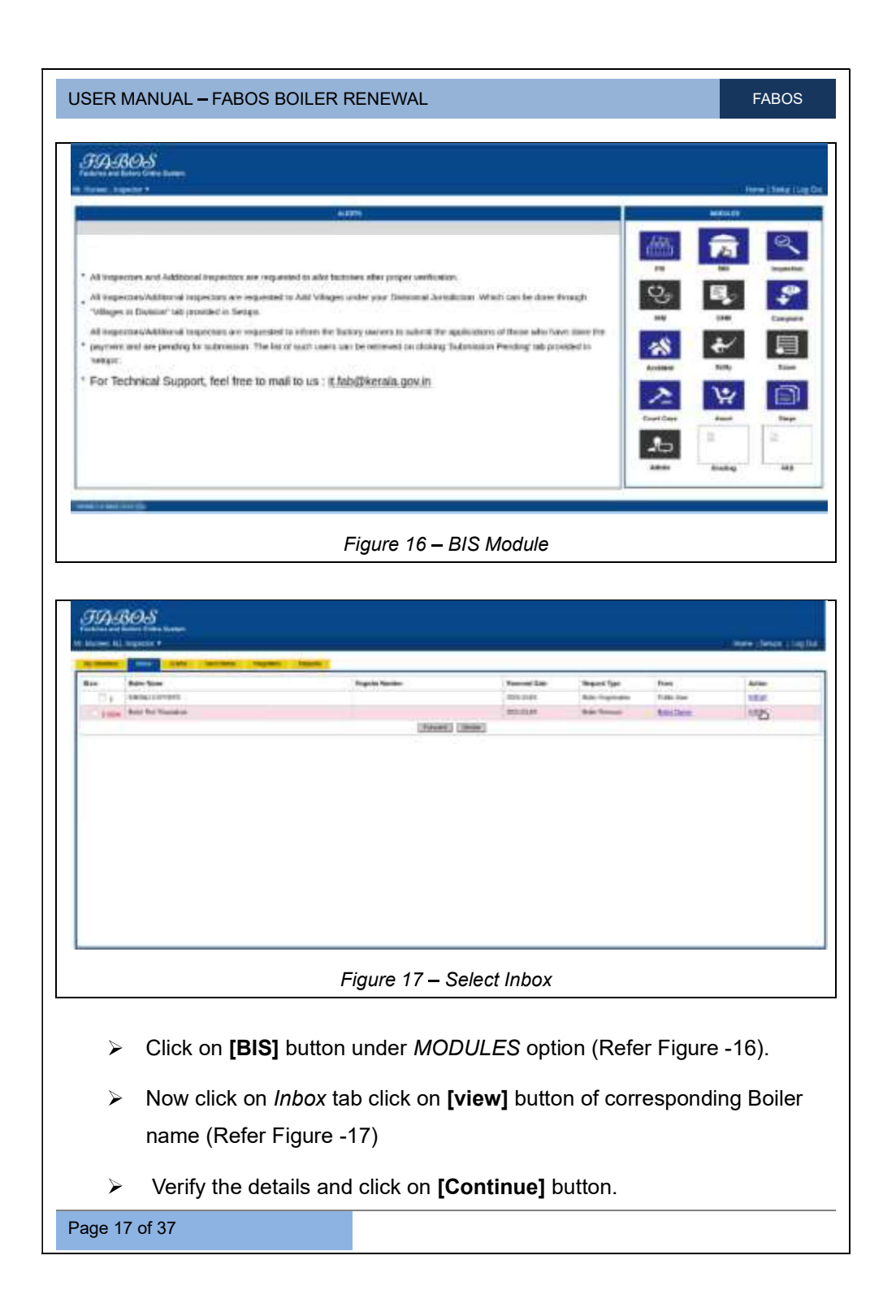

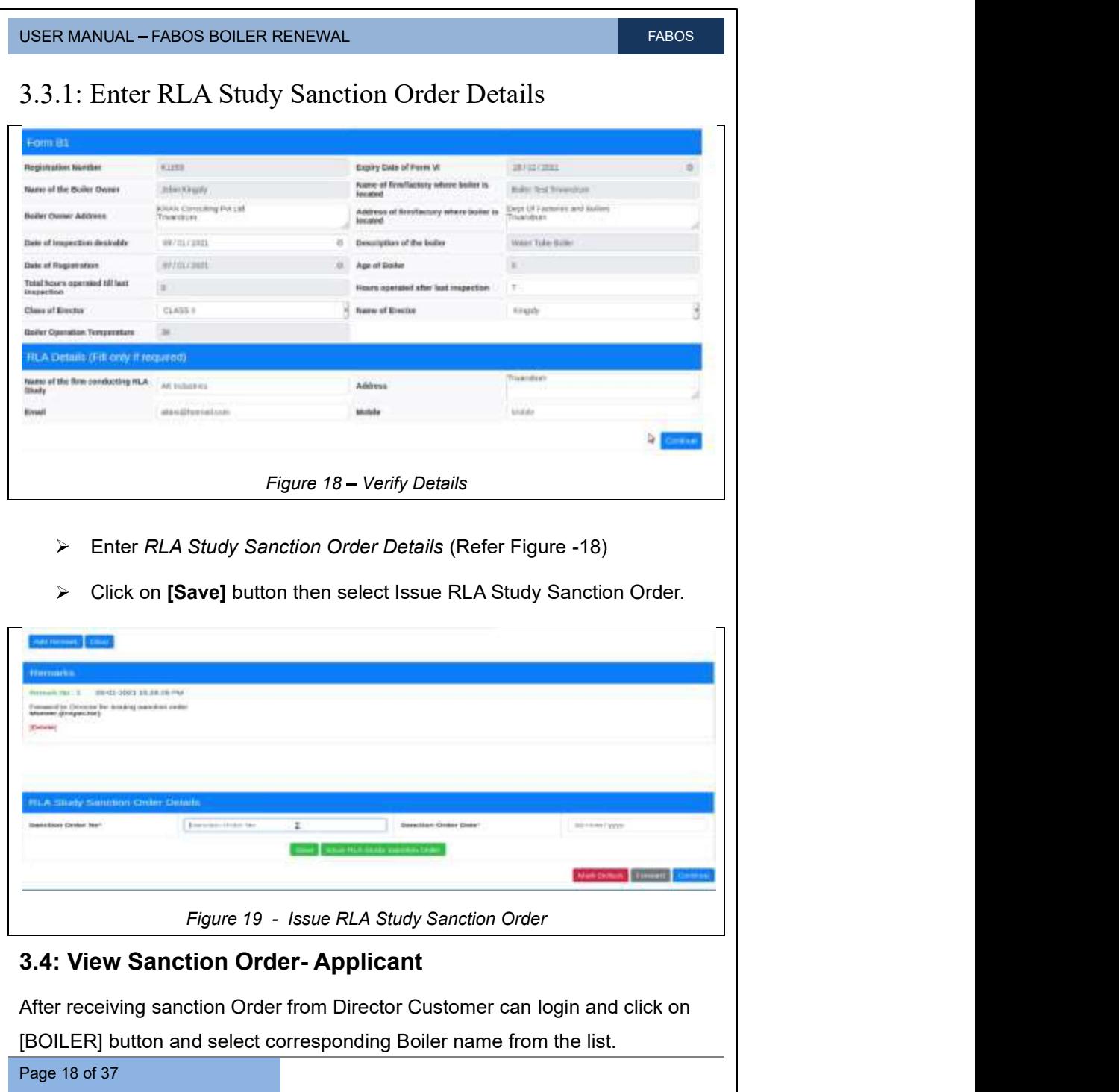

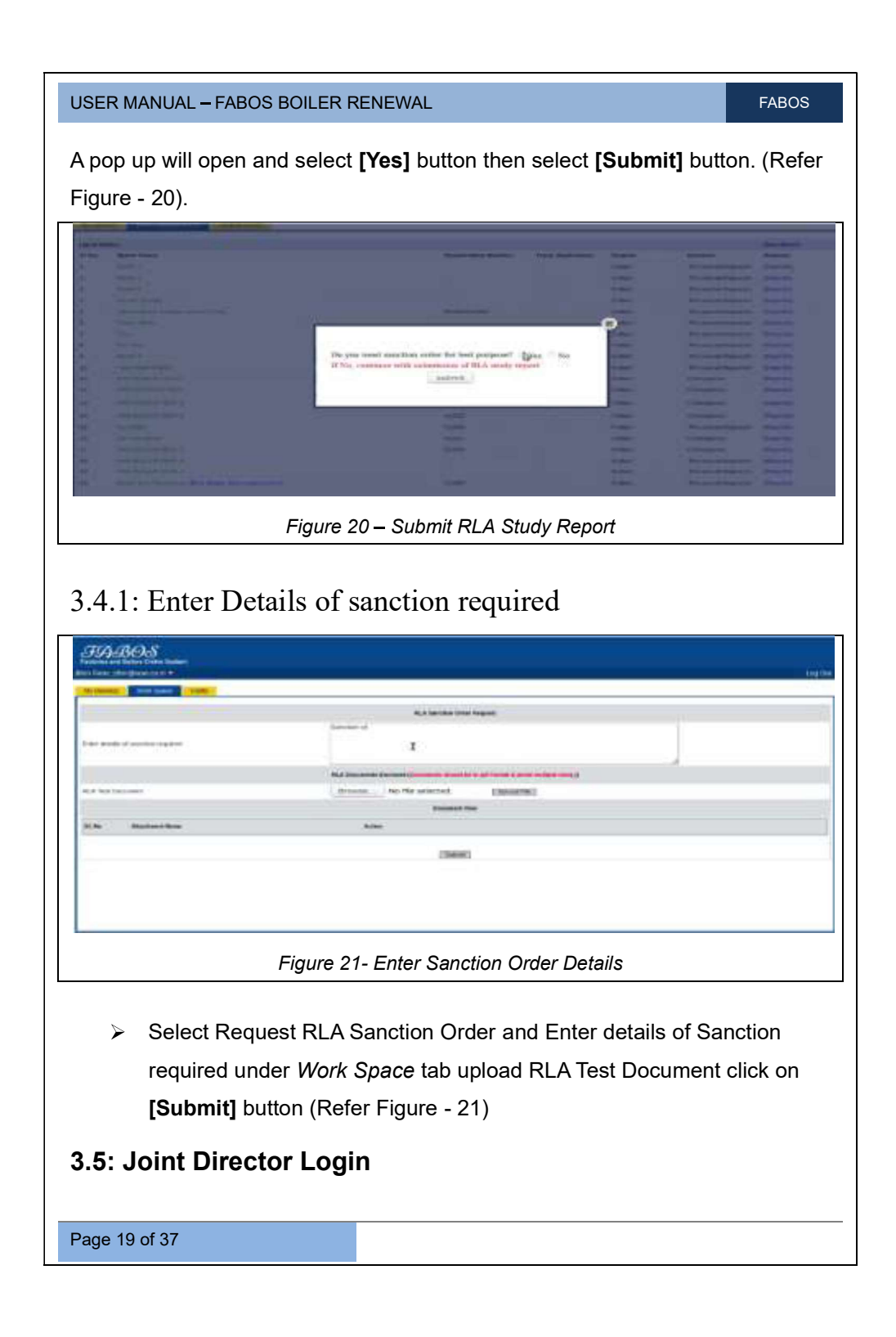

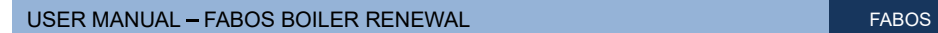

Joint Director Officer Can access Factories and Boilers Online portal by entering username, Password and Captcha then click on [Login] button 3.5.1: Verify and Issue Sanction Order Details

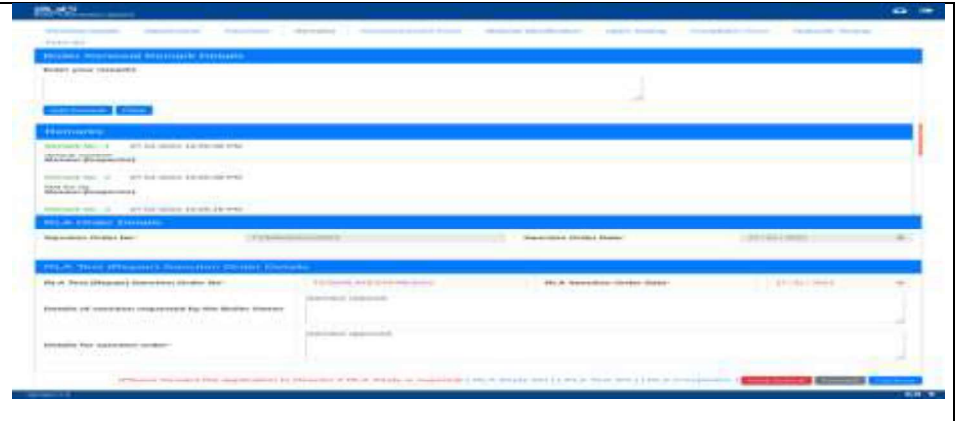

Figure 22 - Enter RLA Test (Repair) Sanction Order Details

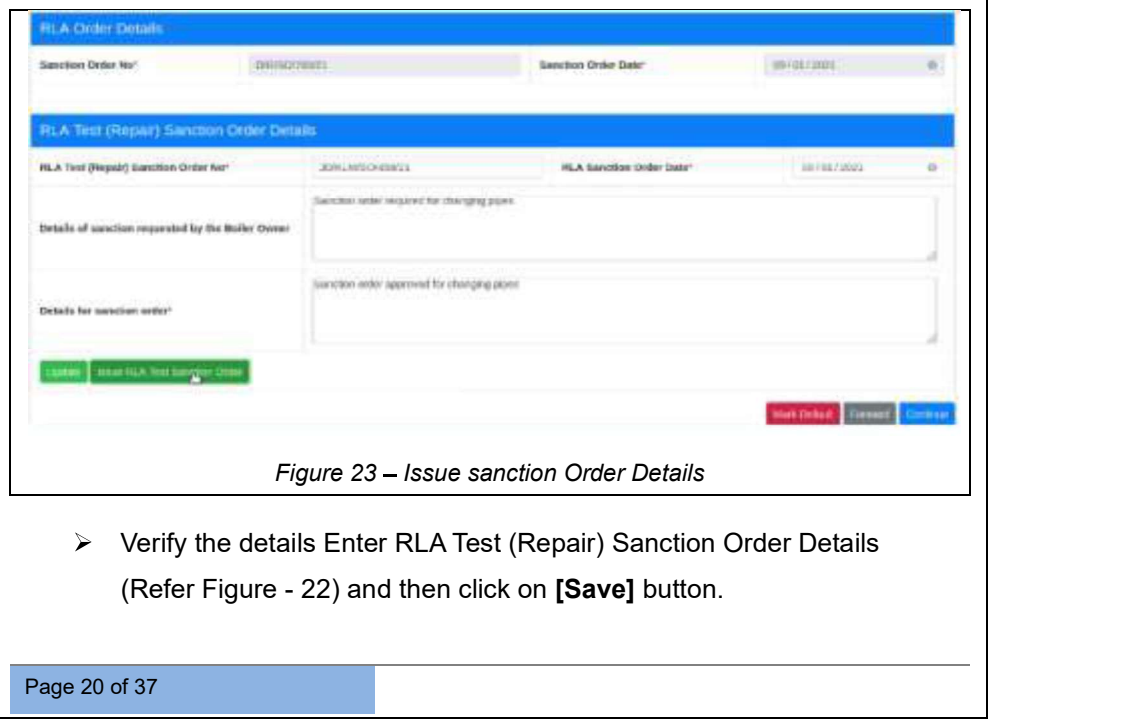

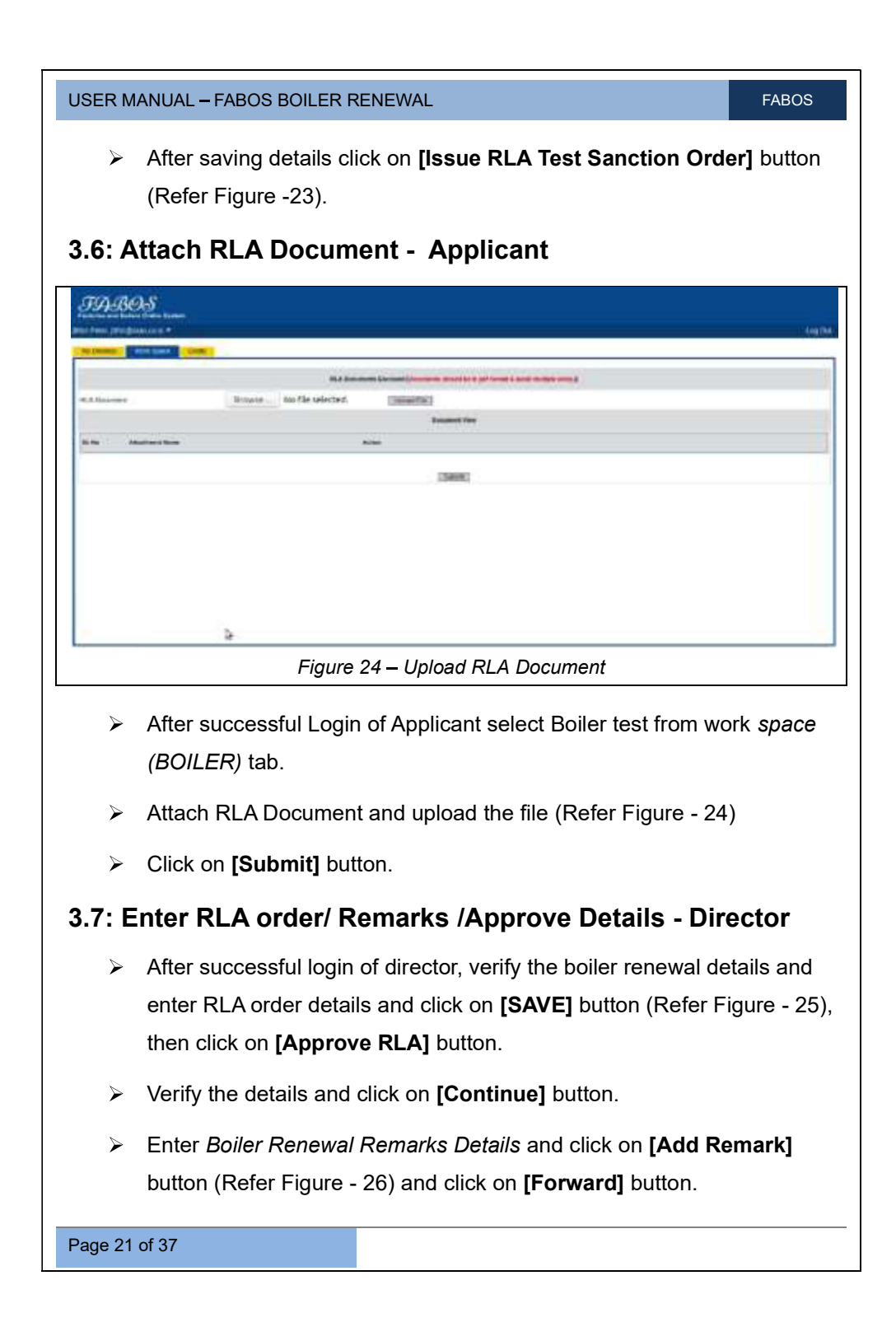

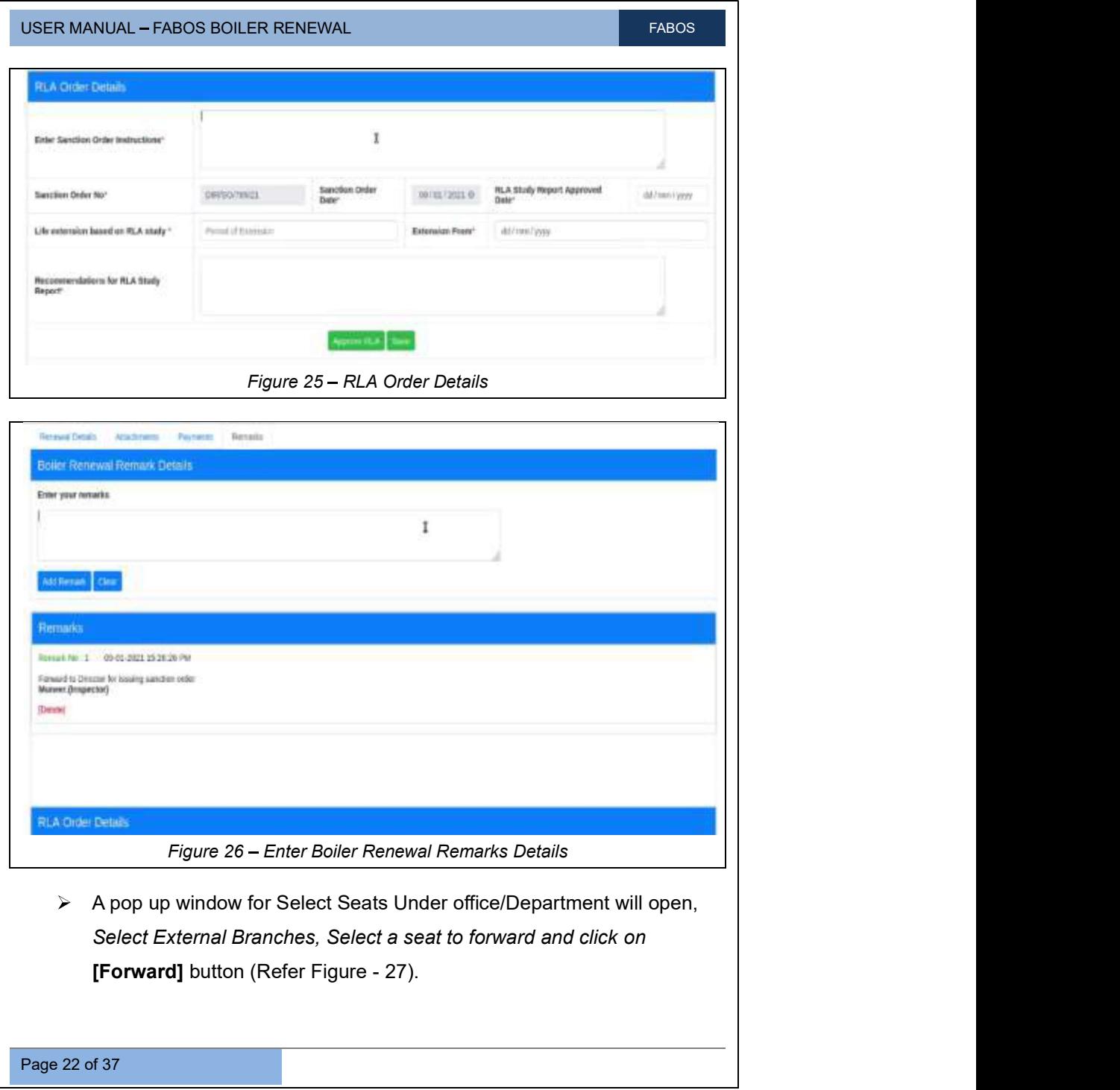

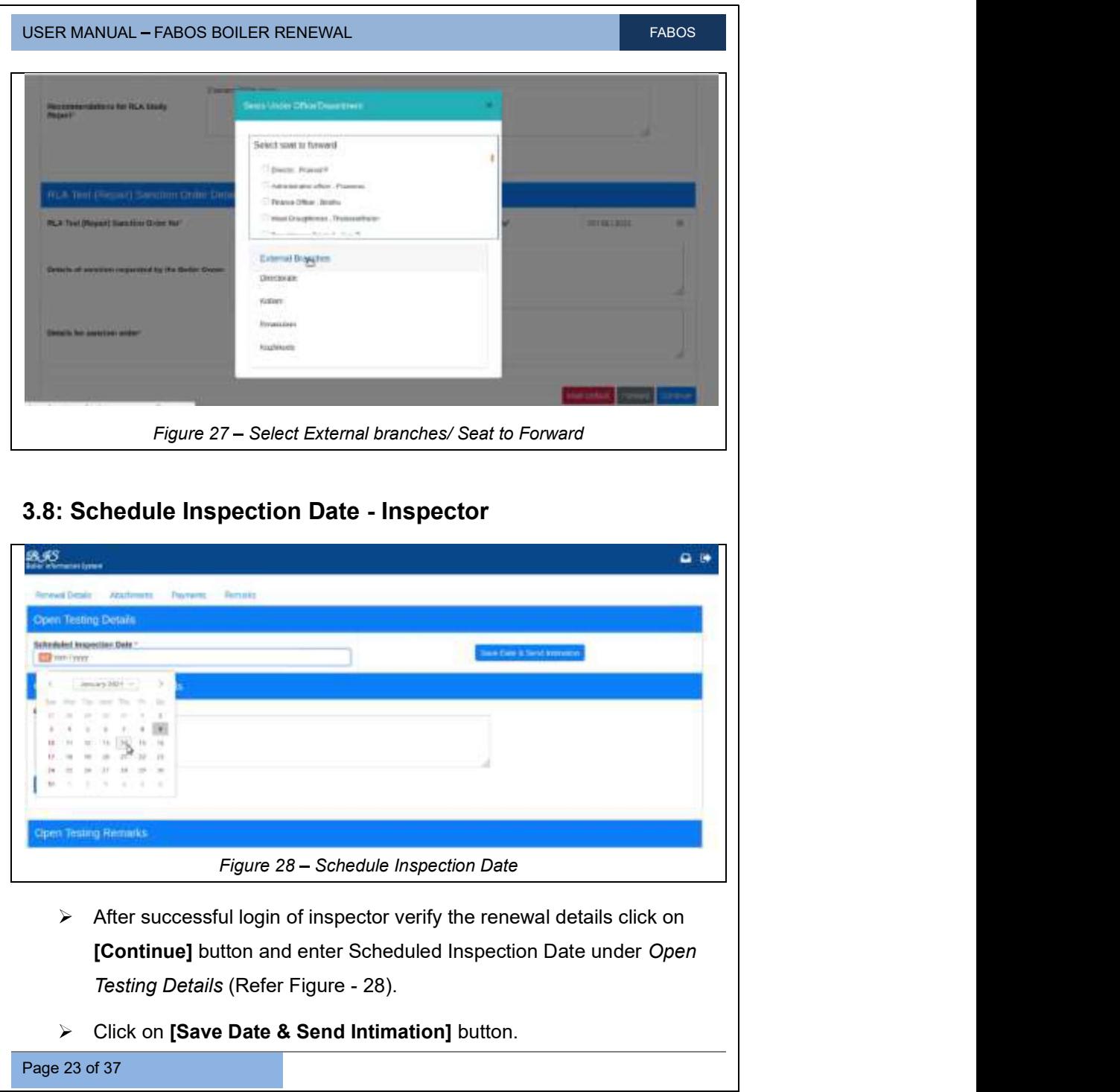

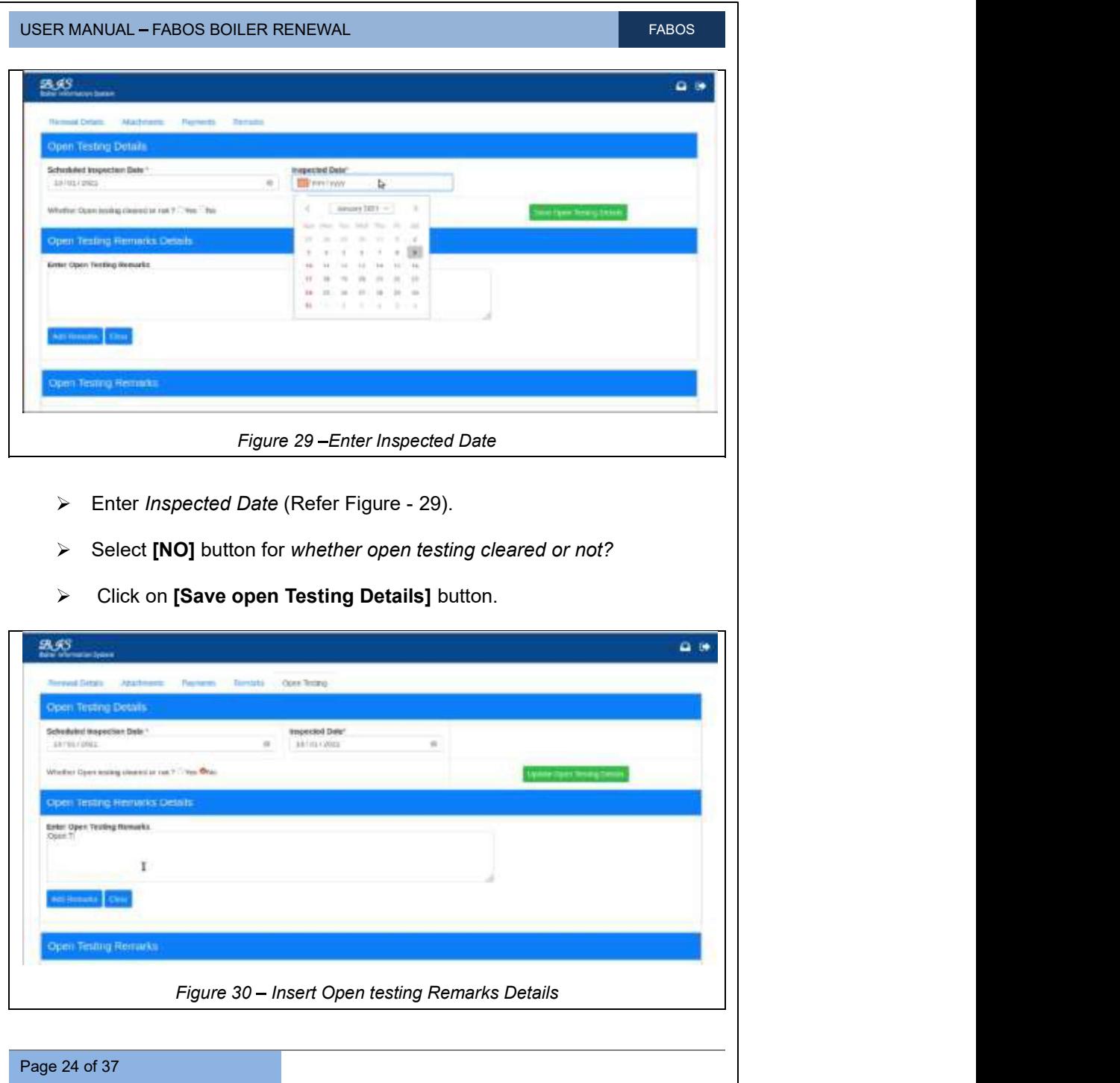

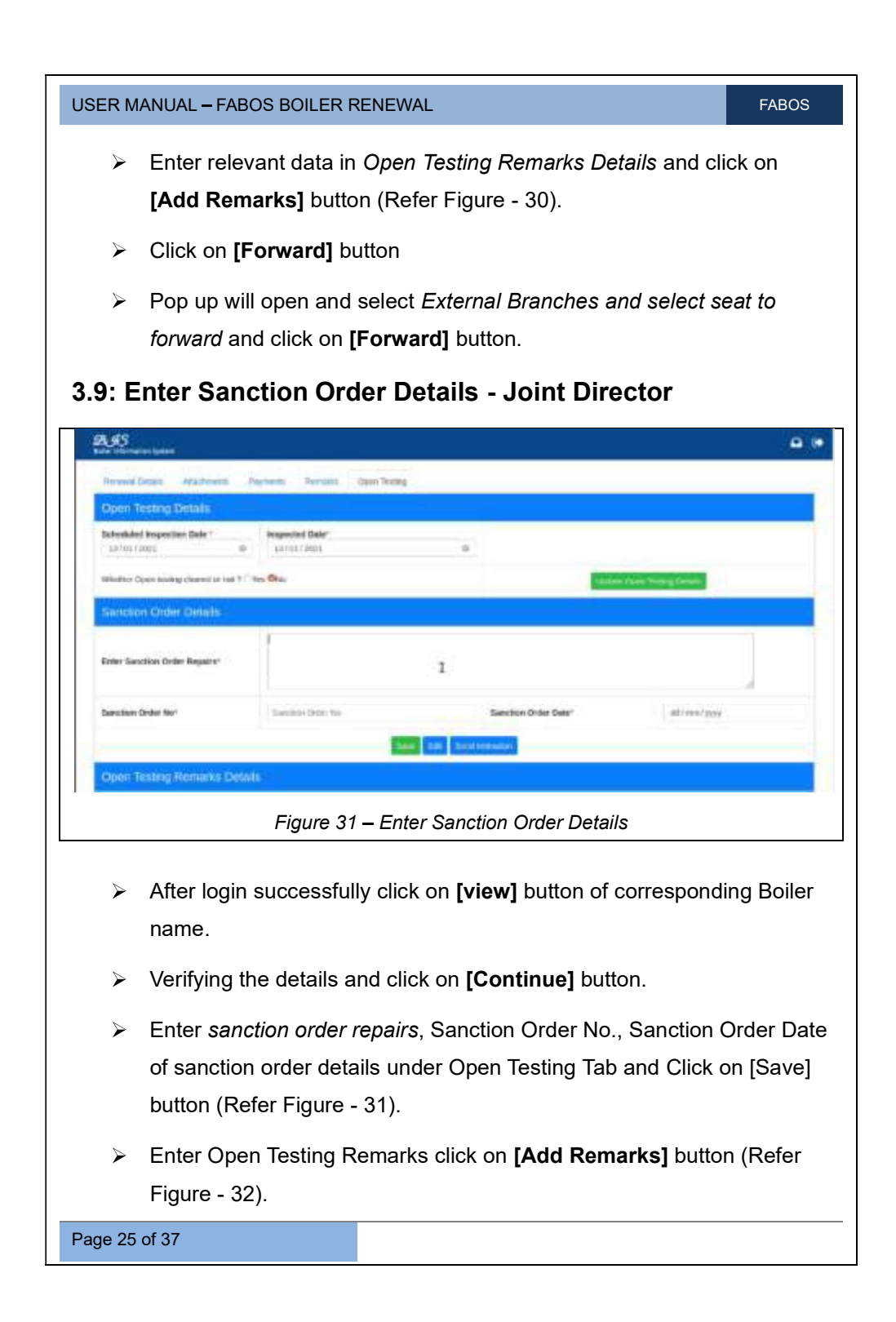

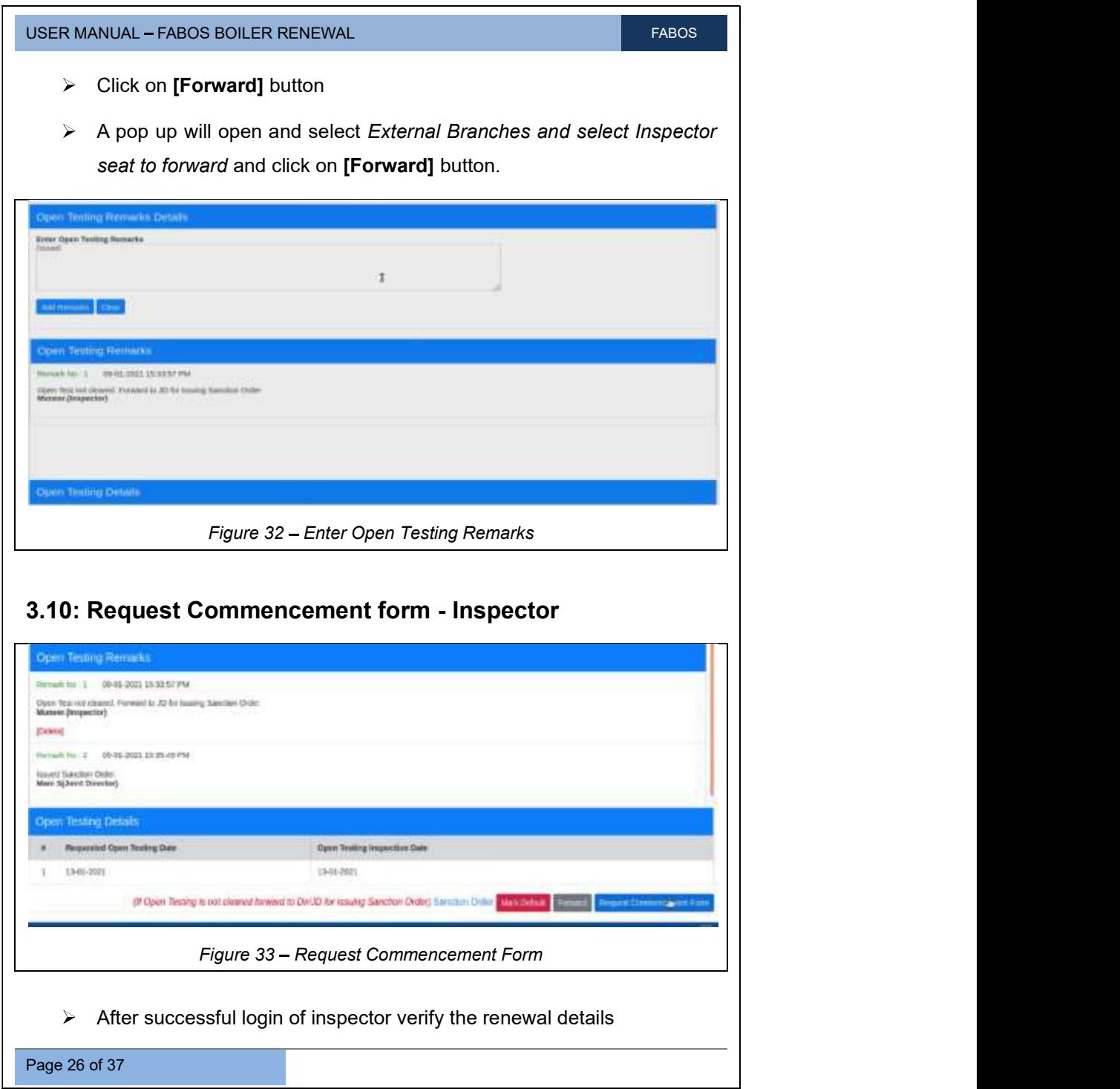

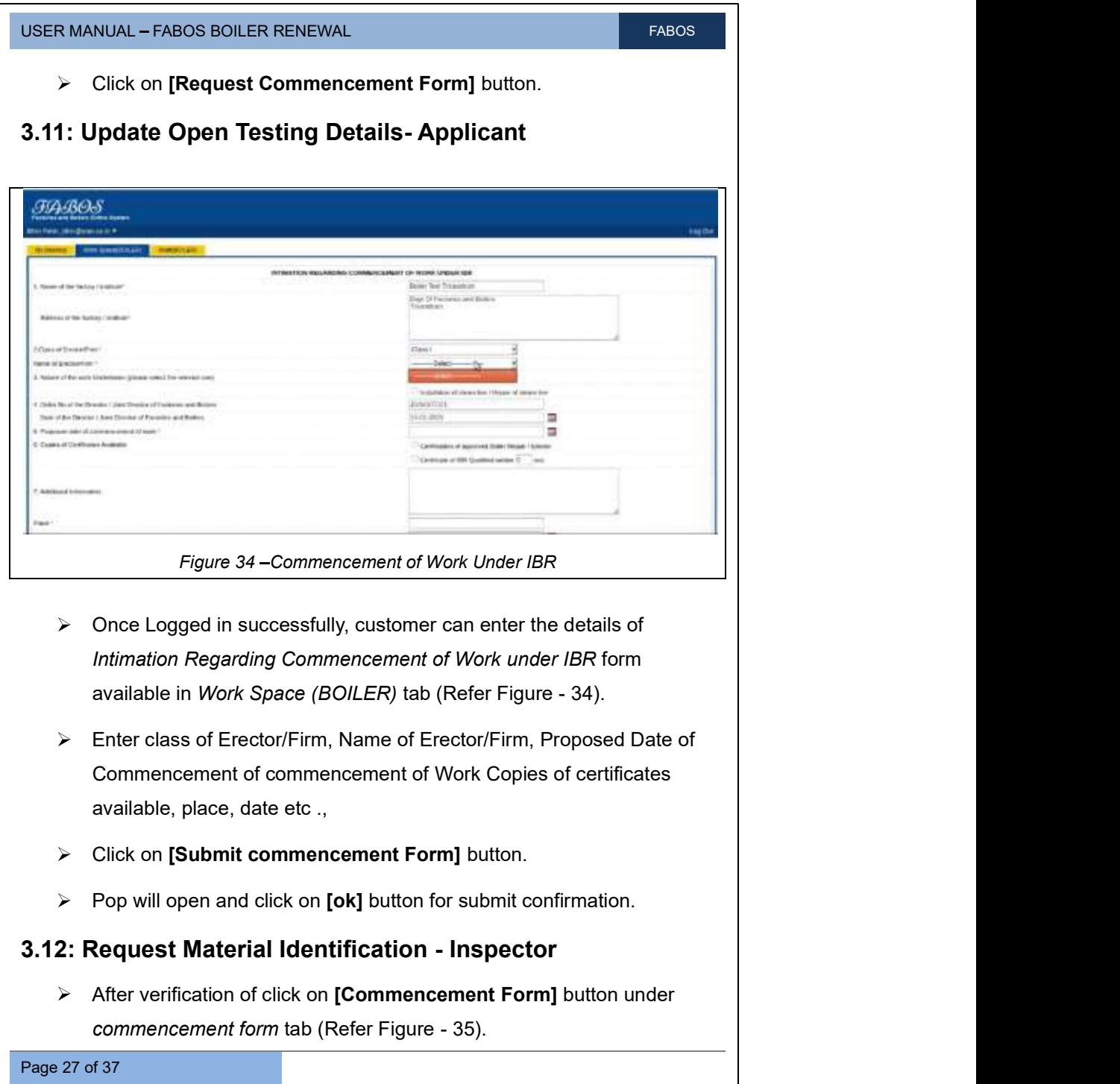

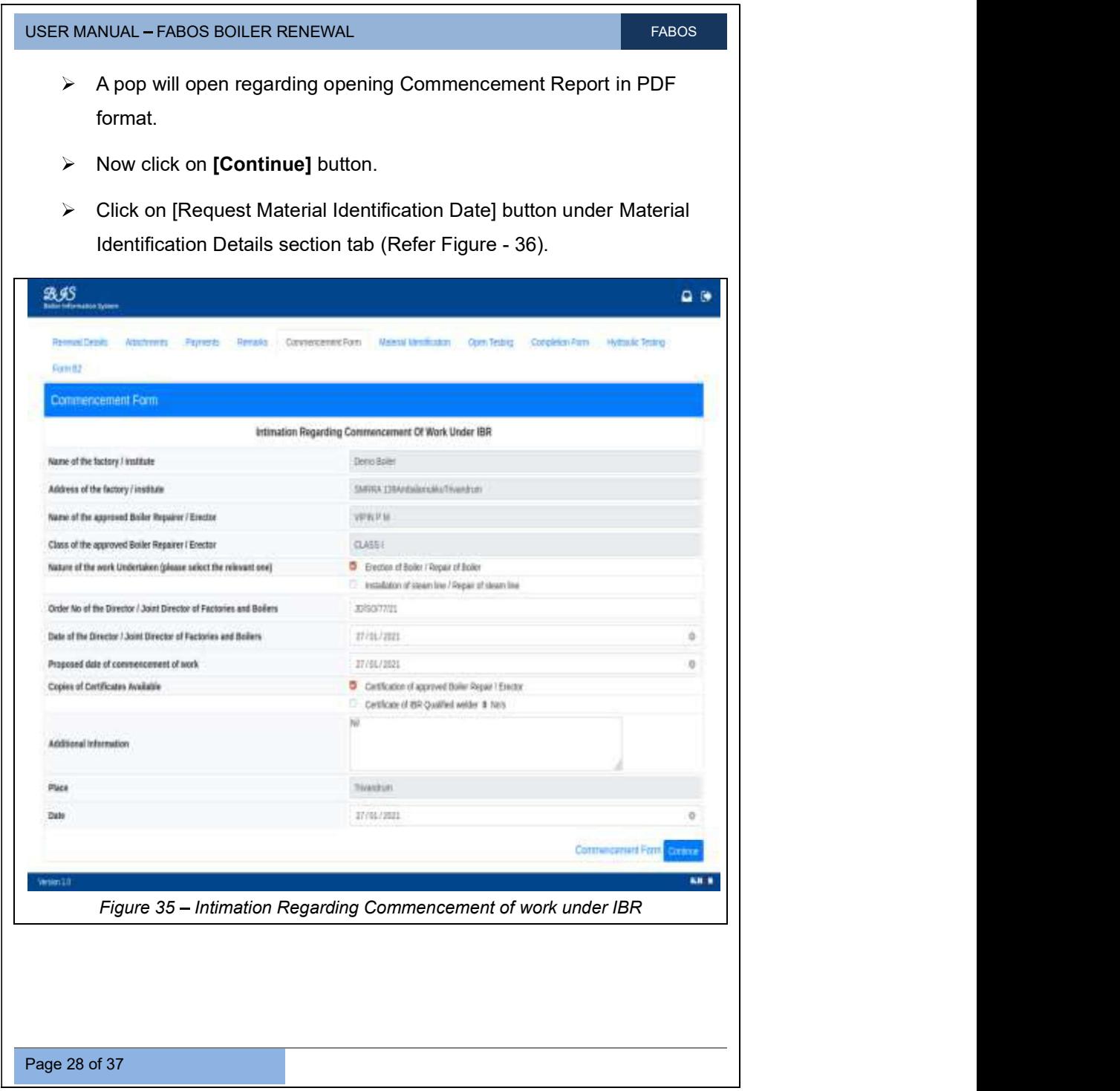

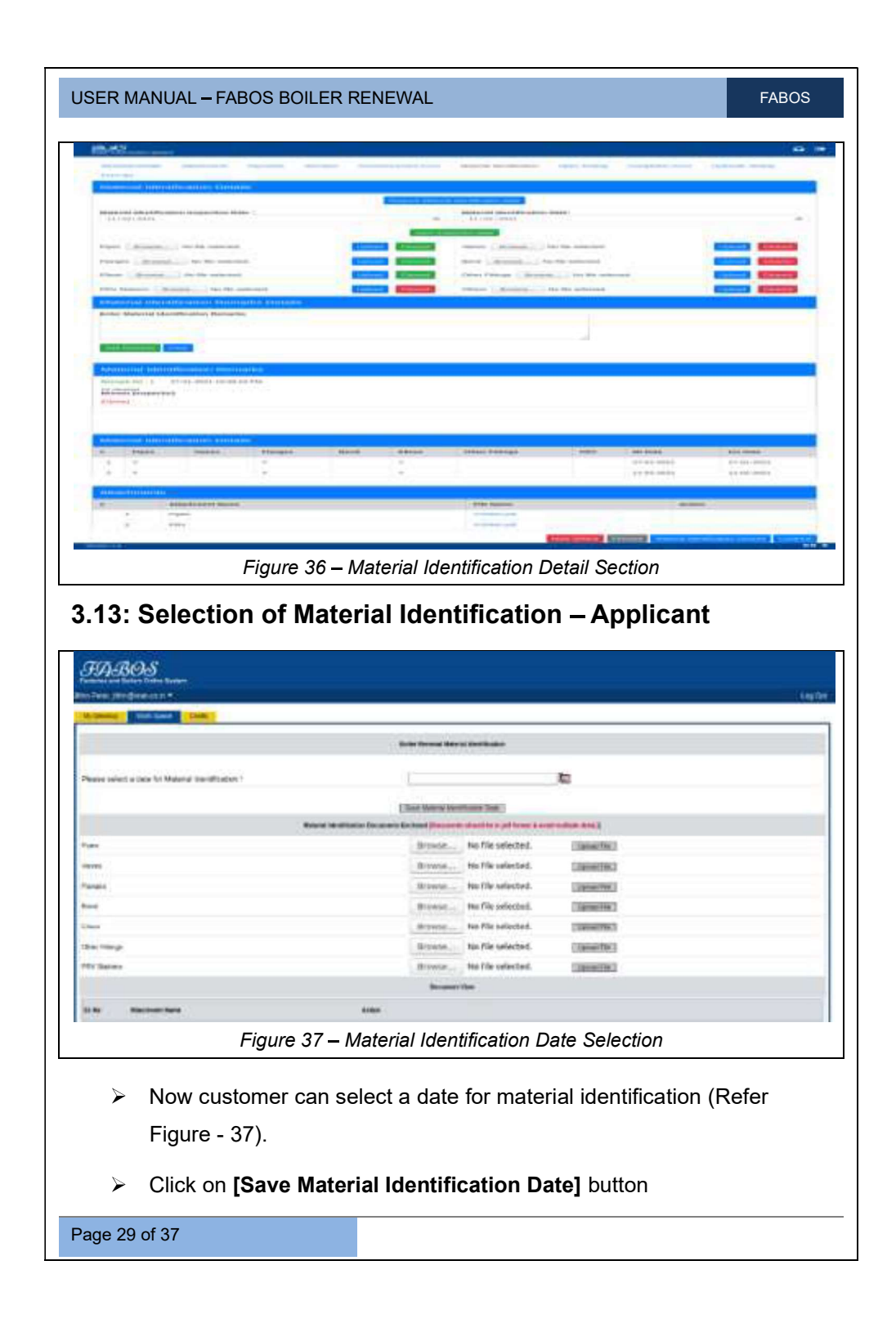

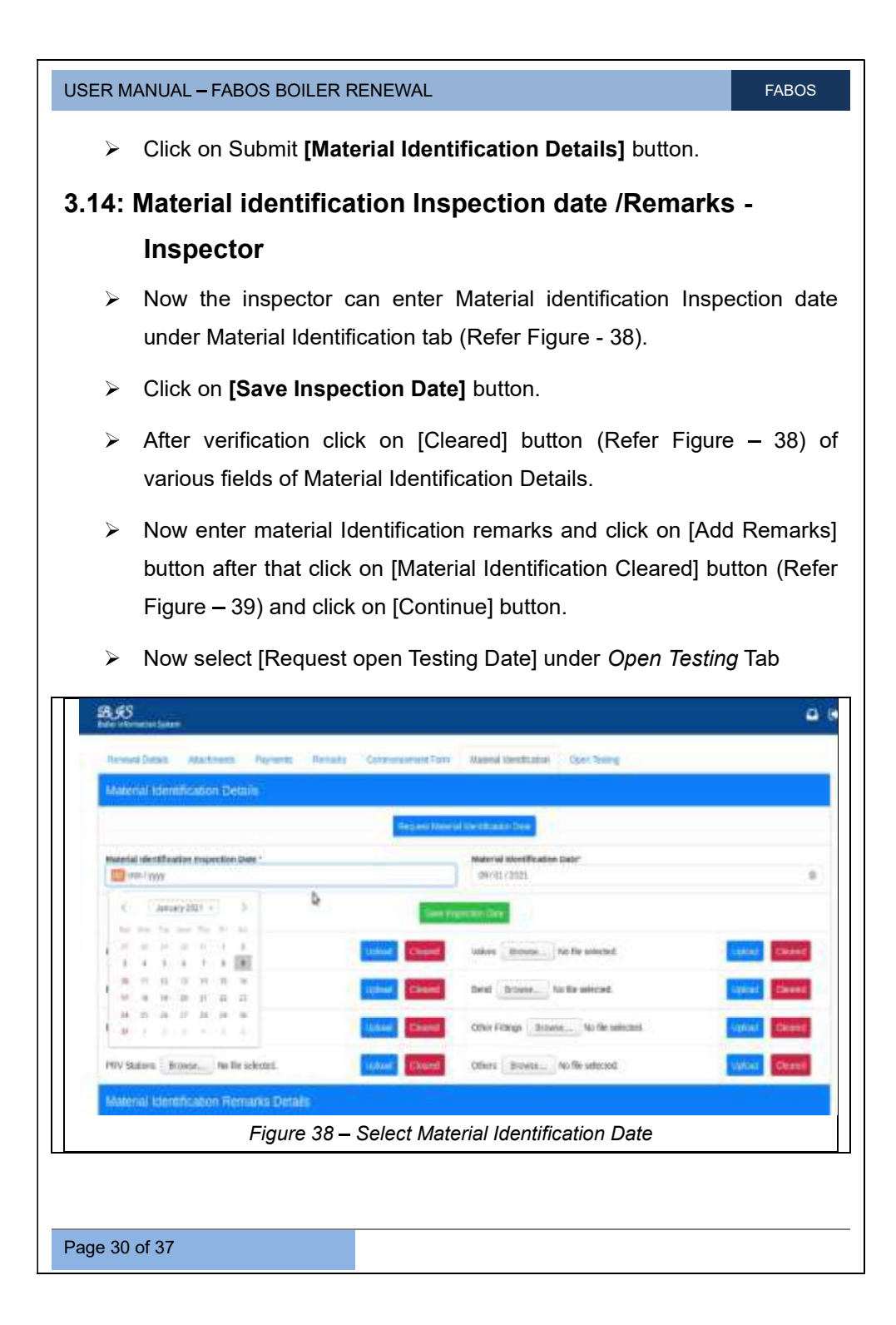

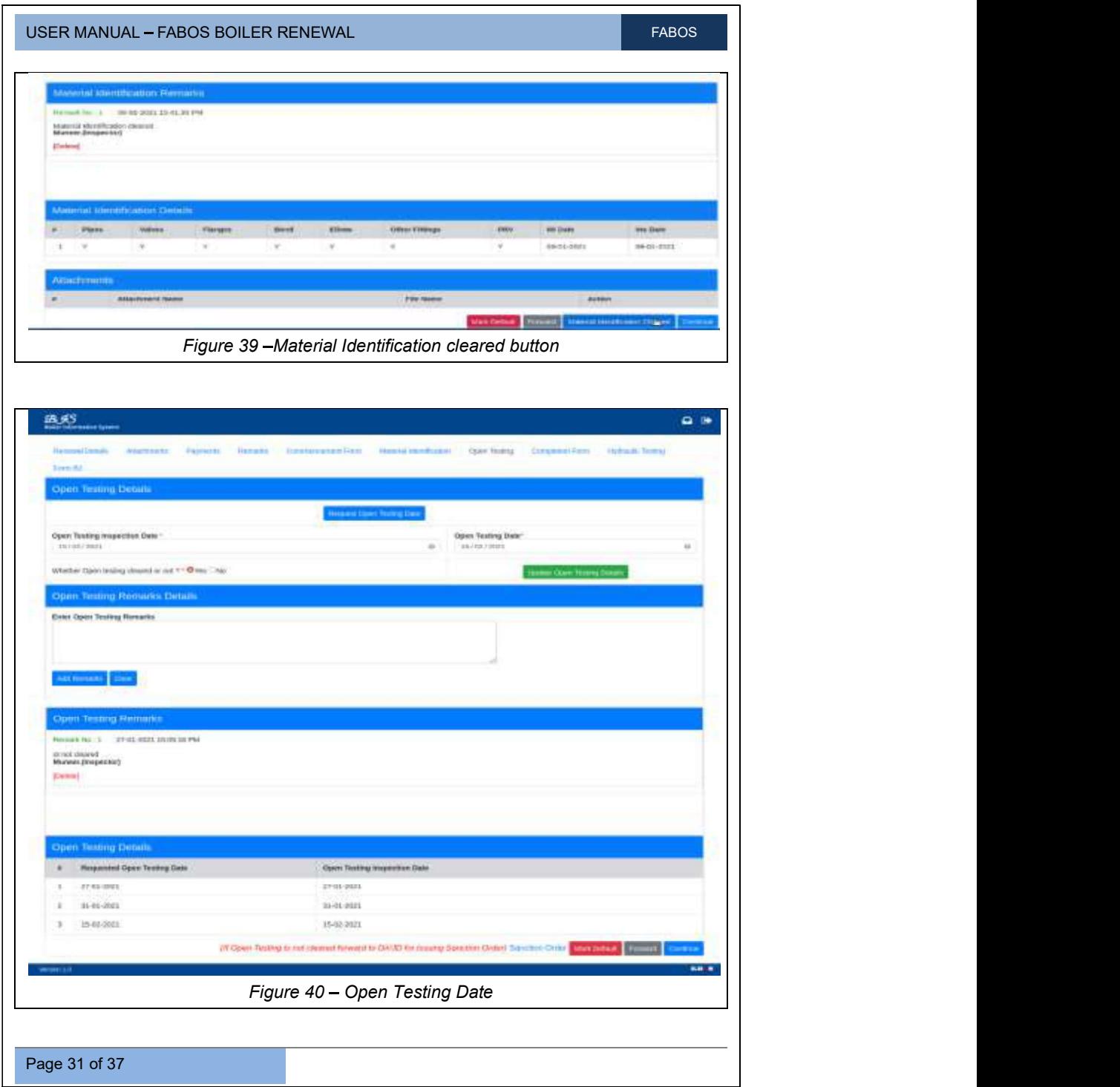

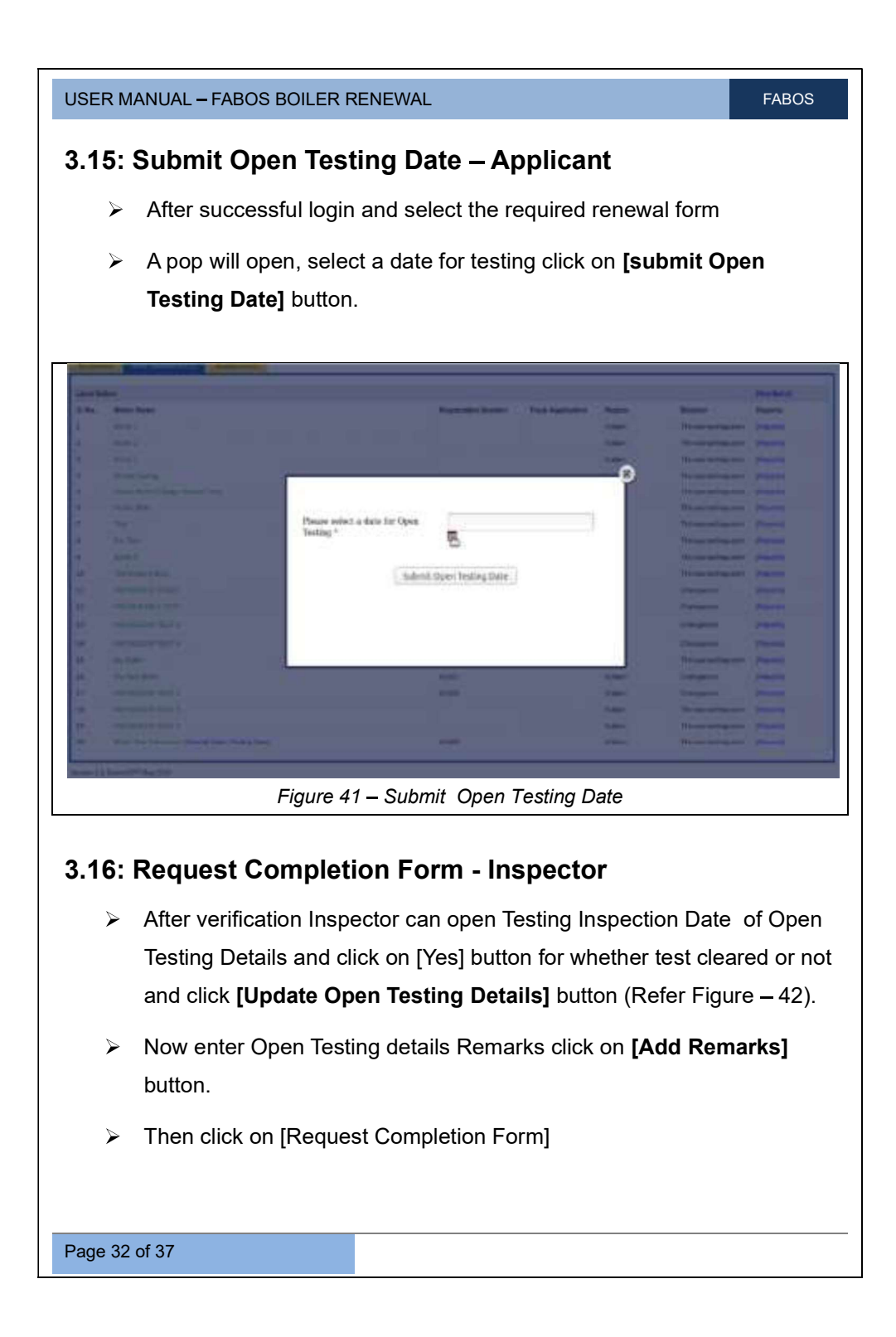

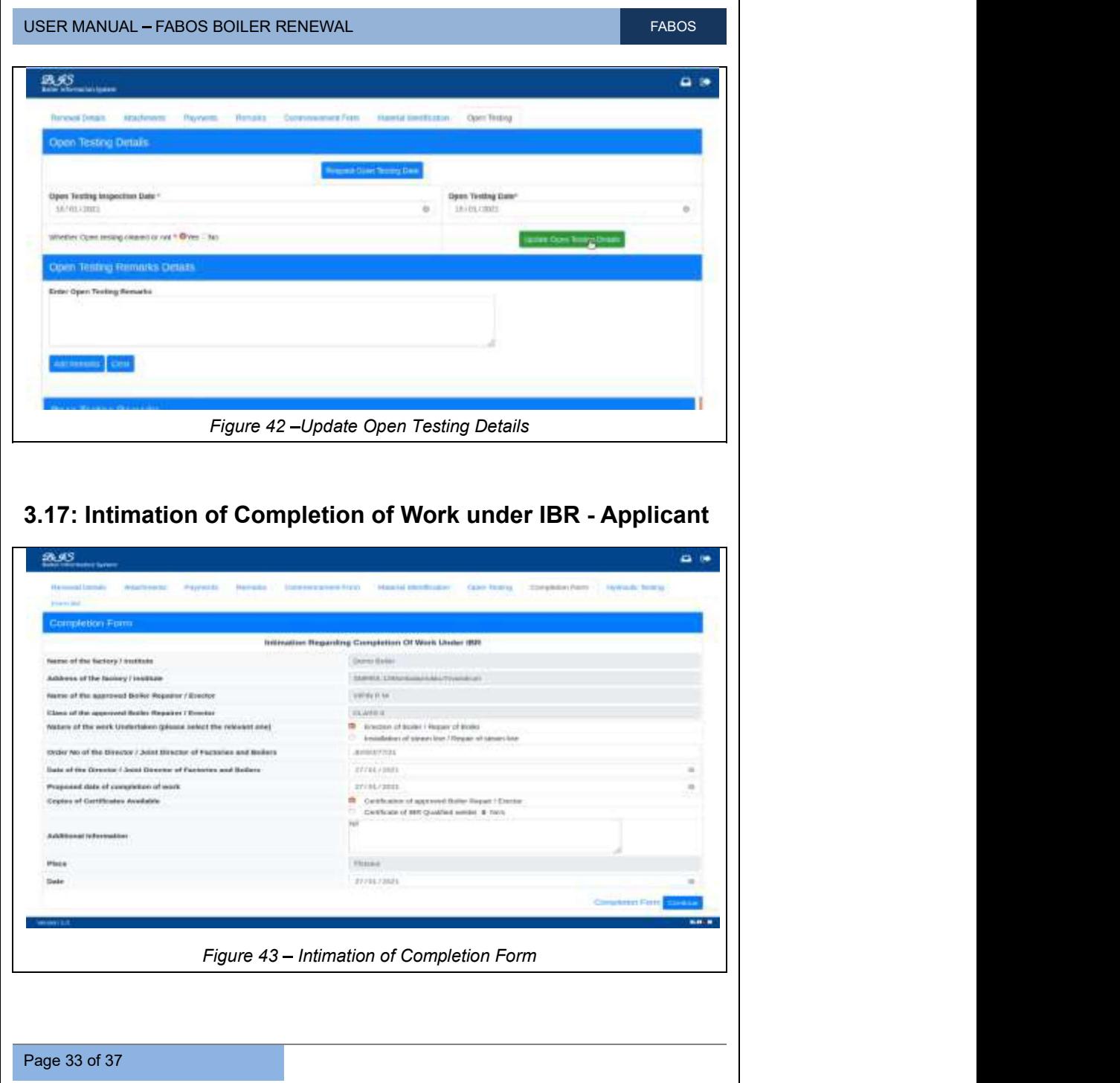

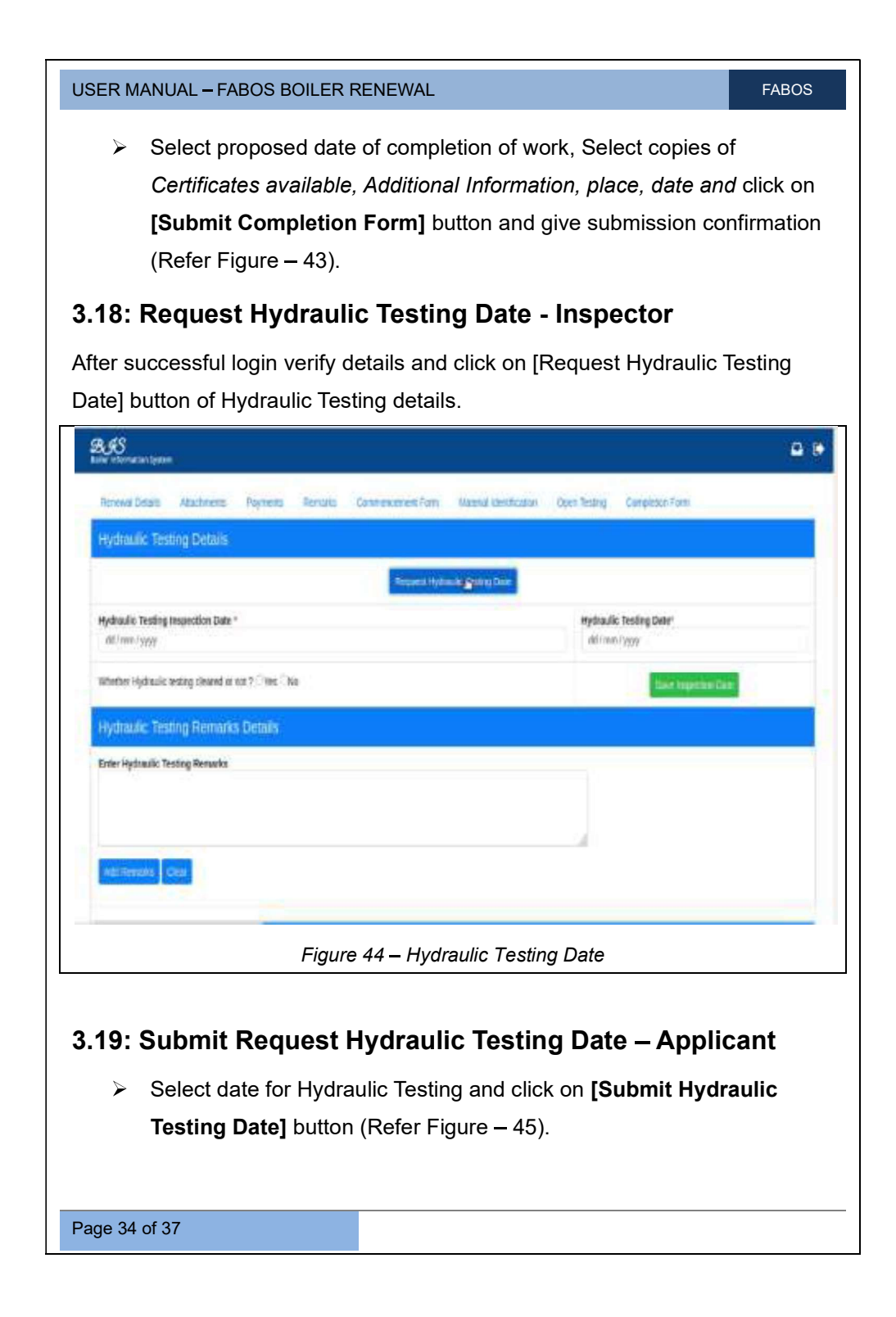

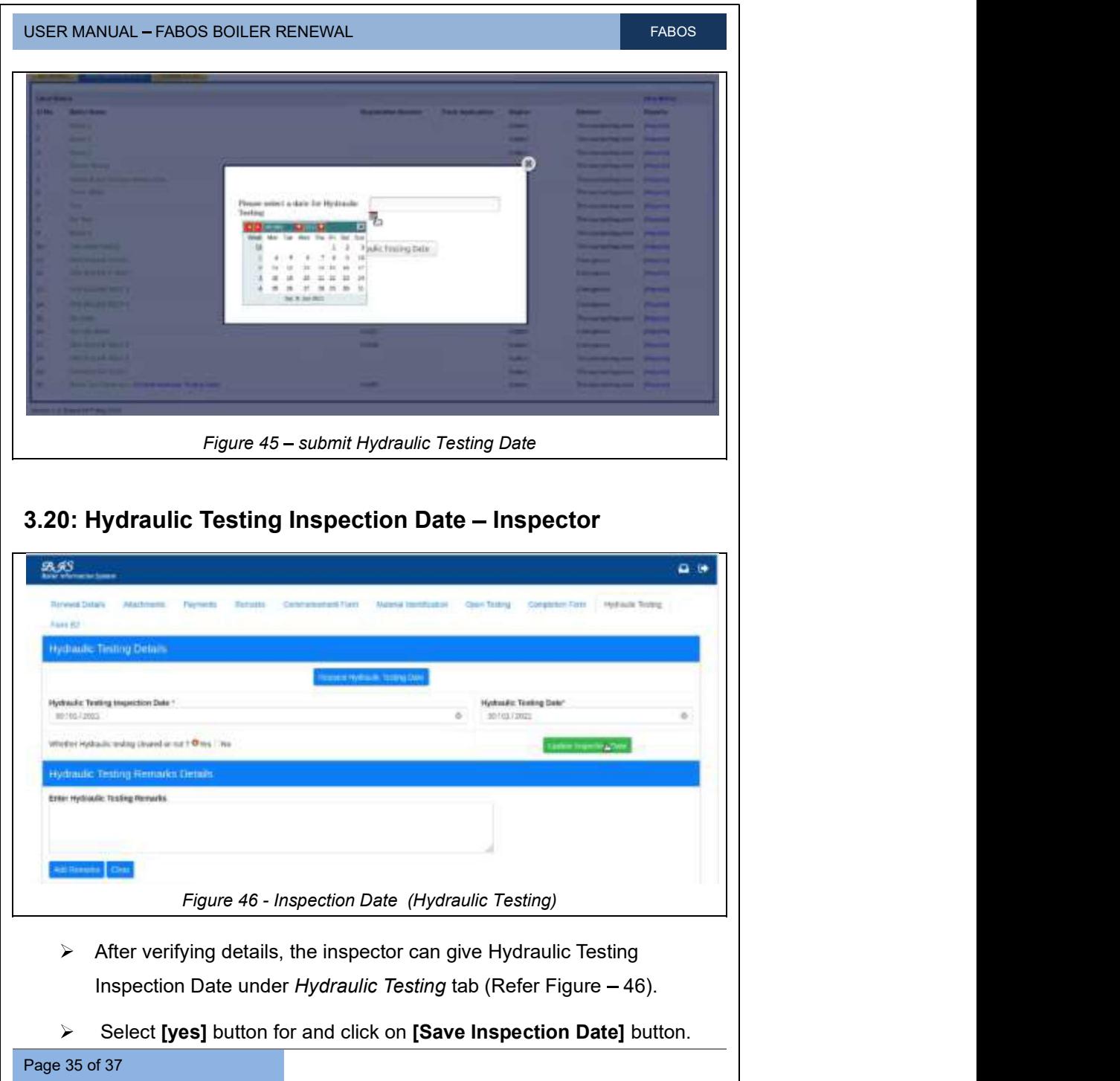

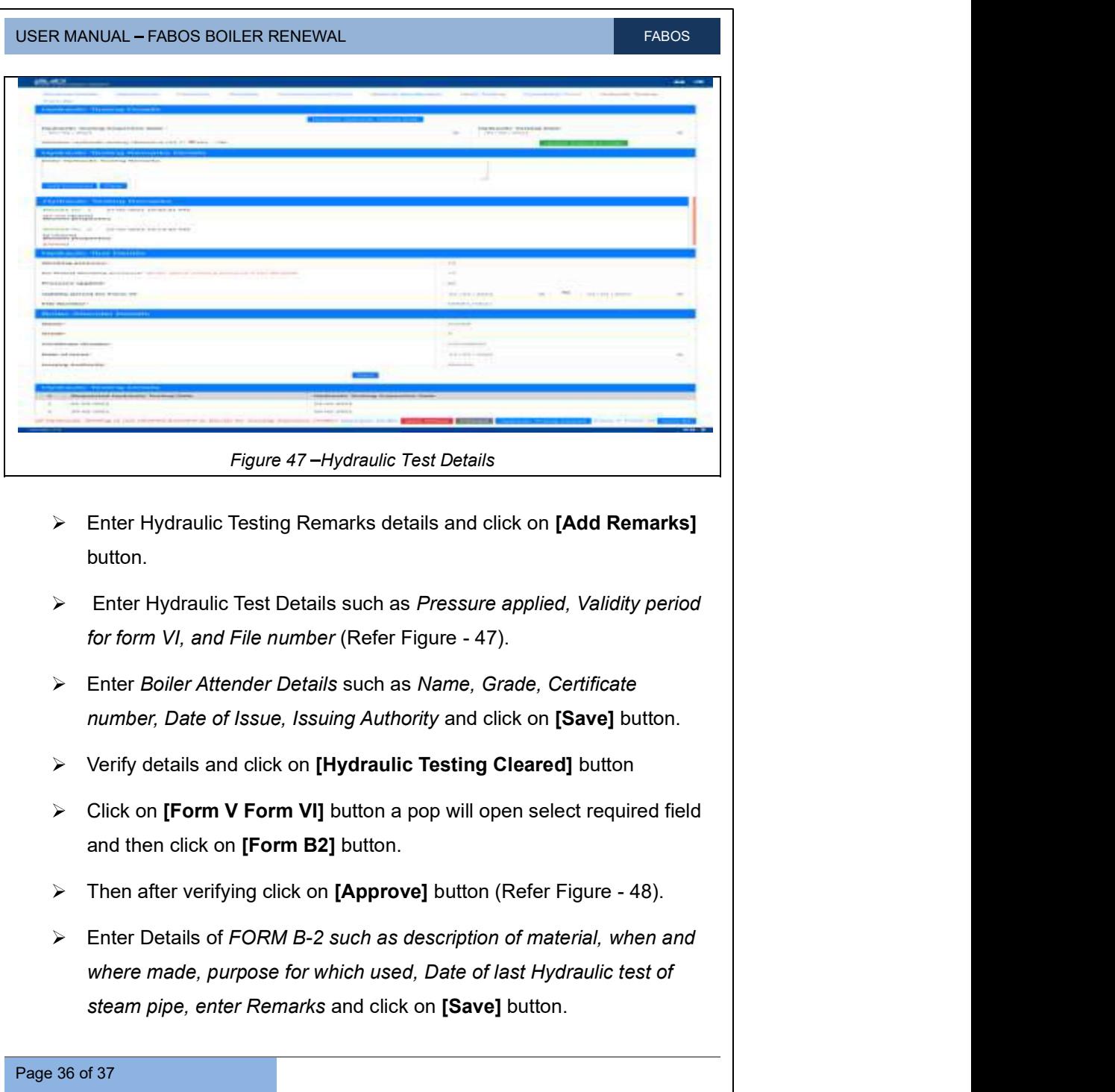

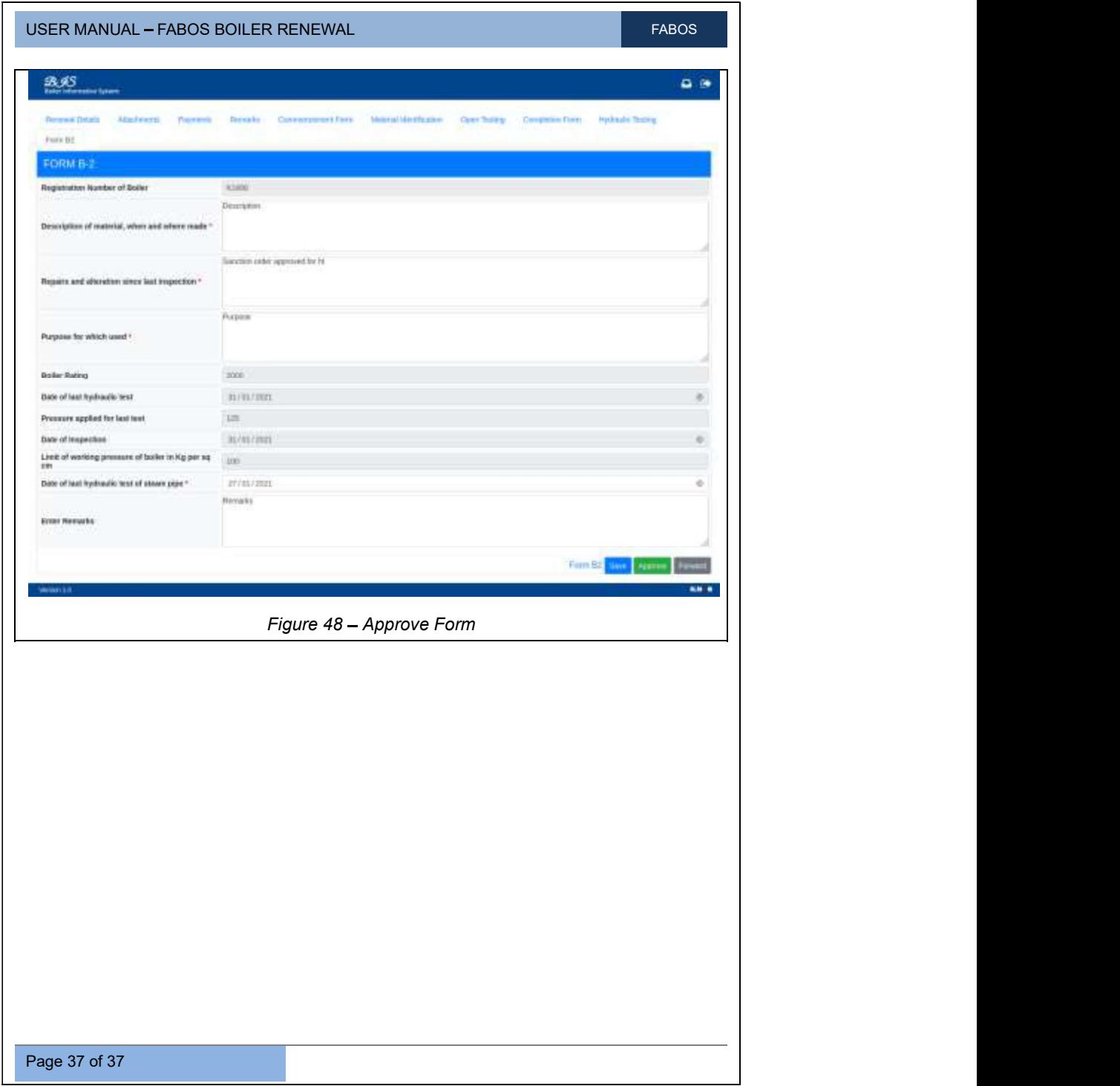